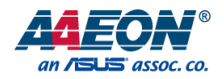

# OMNI-3155-UP

Industrial Modular Touch Panel PC With Intel® X5-Z8350 Processor

User's Manual 3<sup>rd</sup> Ed

#### Copyright Notice

This document is copyrighted, 2019. All rights are reserved. The original manufacturer reserves the right to make improvements to the products described in this manual at any time without notice.

No part of this manual may be reproduced, copied, translated, or transmitted in any form or by any means without the prior written permission of the original manufacturer. Information provided in this manual is intended to be accurate and reliable. However, the original manufacturer assumes no responsibility for its use, or for any infringements upon the rights of third parties that may result from its use.

The material in this document is for product information only and is subject to change without notice. While reasonable efforts have been made in the preparation of this document to assure its accuracy, AAEON assumes no liabilities resulting from errors or omissions in this document, or from the use of the information contained herein.

AAEON reserves the right to make changes in the product design without notice to its

users.

#### Acknowledgement

All other products' name or trademarks are properties of their respective owners.

- Microsoft Windows is a registered trademark of Microsoft Corp.
- Intel, Pentium, Celeron, and Xeon are registered trademarks of Intel Corporation
- Core, Atom are trademarks of Intel Corporation
- ITE is a trademark of Integrated Technology Express, Inc.
- IBM, PC/AT, PS/2, and VGA are trademarks of International Business Machines Corporation.

All other product names or trademarks are properties of their respective owners.

#### Packing List

Before setting up your product, please make sure the following items have been shipped:

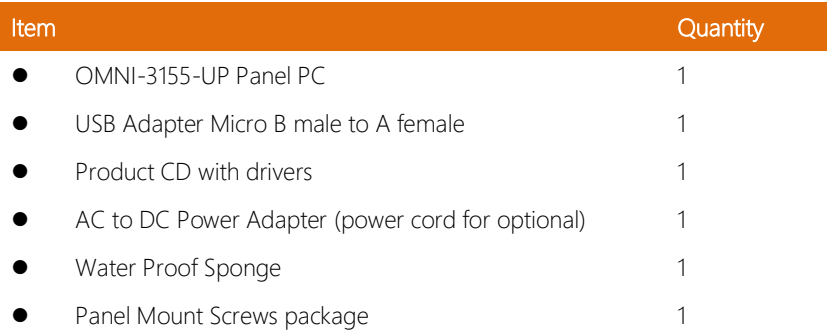

If any of these items are missing or damaged, please contact your distributor or sales representative immediately.

#### About this Document

This User's Manual contains all the essential information, such as detailed descriptions and explanations on the product's hardware and software features (if any), its specifications, dimensions, jumper/connector settings/definitions, and driver installation instructions (if any), to facilitate users in setting up their product.

Users may refer to the AAEON.com for the latest version of this document.

#### Safety Precautions

Please read the following safety instructions carefully. It is advised that you keep this manual for future references

- 1. All cautions and warnings on the device should be noted.
- 2. All cables and adapters supplied by AAEON are certified and in accordance with the material safety laws and regulations of the country of sale. Do not use any cables or adapters not supplied by AAEON to prevent system malfunction or fires.
- 3. Make sure the power source matches the power rating of the device.
- 4. Position the power cord so that people cannot step on it. Do not place anything over the power cord.
- 5. Always completely disconnect the power before working on the system's hardware.
- 6. No connections should be made when the system is powered as a sudden rush of power may damage sensitive electronic components.
- 7. If the device is not to be used for a long time, disconnect it from the power supply to avoid damage by transient over-voltage.
- 8. Always disconnect this device from any AC supply before cleaning.
- 9. While cleaning, use a damp cloth instead of liquid or spray detergents.
- 10. Make sure the device is installed near a power outlet and is easily accessible.
- 11. Keep this device away from humidity.
- 12. Place the device on a solid surface during installation to prevent falls
- 13. Do not cover the openings on the device to ensure optimal heat dissipation.
- 14. Watch out for high temperatures when the system is running.
- 15. Do not touch the heat sink or heat spreader when the system is running
- 16. Never pour any liquid into the openings. This could cause fire or electric shock.
- 17. As most electronic components are sensitive to static electrical charge, be sure to ground yourself to prevent static charge when installing the internal components. Use a grounding wrist strap and contain all electronic components in any static-shielded containers.
- 18. If any of the following situations arises, please the contact our service personnel:
	- i. Damaged power cord or plug
	- ii. Liquid intrusion to the device
	- iii. Exposure to moisture
	- iv. Device is not working as expected or in a manner as described in this manual
	- v. The device is dropped or damaged
	- vi. Any obvious signs of damage displayed on the device

## 19. DO NOT LEAVE THIS DEVICE IN AN UNCONTROLLED ENVIRONMENT WITH TEMPERATURES BEYOND THE DEVICE'S PERMITTED STORAGE TEMPERATURES (SEE CHAPTER 1) TO PREVENT DAMAGE.

#### FCC Statement

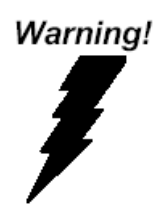

This device complies with Part 15 FCC Rules. Operation is subject to the following two conditions: (1) this device may not cause harmful interference, and (2) this device must accept any interference received including interference that may cause undesired operation.

#### *Caution:*

*There is a danger of explosion if the battery is incorrectly replaced. Replace only with the same or equivalent type recommended by the manufacturer. Dispose of used batteries according to the manufacturer's instructions and your local government's recycling or disposal directives.*

#### *Attention:*

*Il y a un risque d'explosion si la batterie est remplacée de façon incorrecte. Ne la remplacer qu'avec le même modèle ou équivalent recommandé par le constructeur. Recycler les batteries usées en accord avec les instructions du fabricant et les directives gouvernementales de recyclage.*

#### China RoHS Requirements (CN)

产品中有毒有害物质或元素名称及含量

AAEON Panel PC/ Workstation

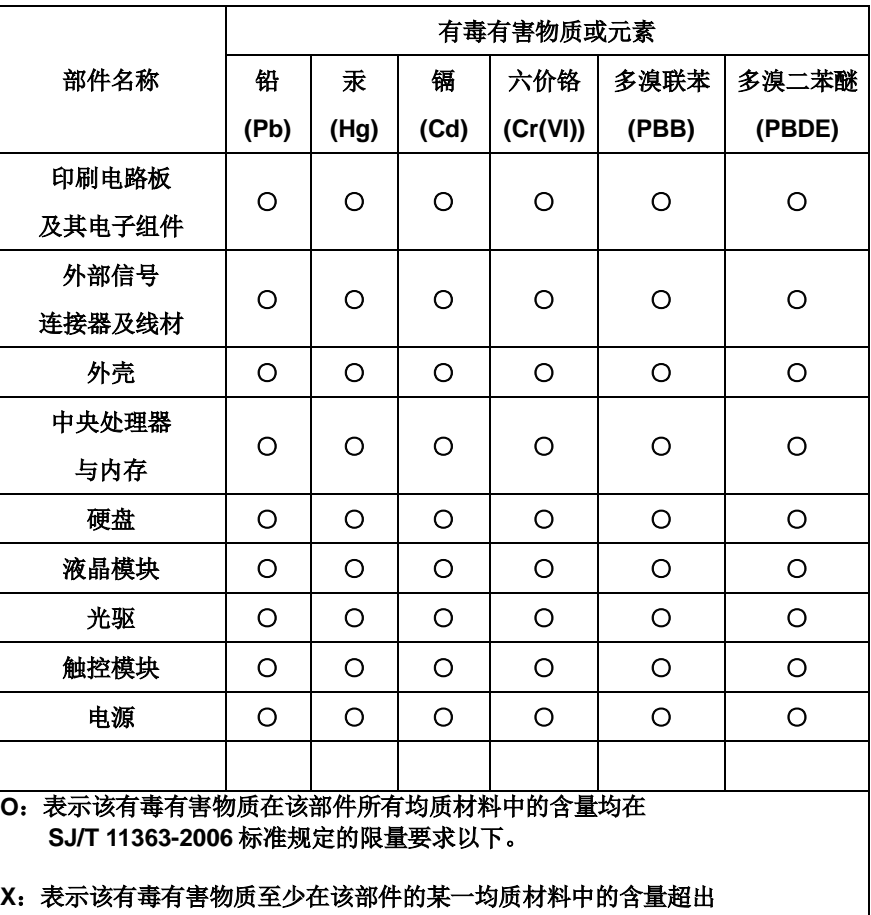

**SJ/T 11363-2006** 标准规定的限量要求。

备注:

一、此产品所标示之环保使用期限,系指在一般正常使用状况下。 二、上述部件物质中央处理器、内存、硬盘、光驱、触控模块为选购品。

#### Poisonous or Hazardous Substances or Elements in Products

AAEON Panel PC/ Workstation

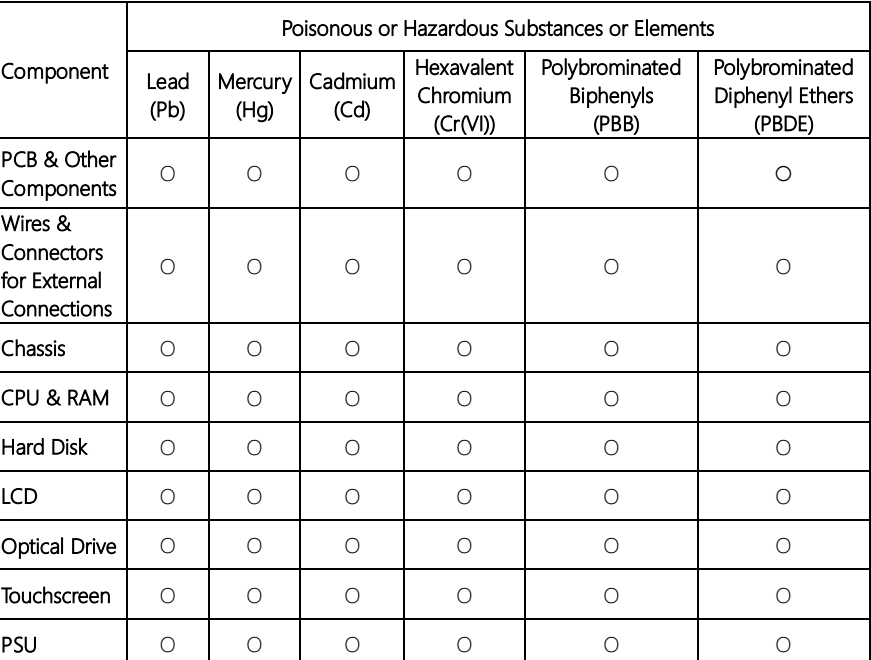

O:The quantity of poisonous or hazardous substances or elements found in each of the component's parts is below the SJ/T 11363-2006-stipulated requirement.

X: The quantity of poisonous or hazardous substances or elements found in at least one of the component's parts is beyond the SJ/T 11363-2006-stipulated requirement.

Note: The Environment Friendly Use Period as labeled on this product is applicable under normal usage only

#### Table of Contents

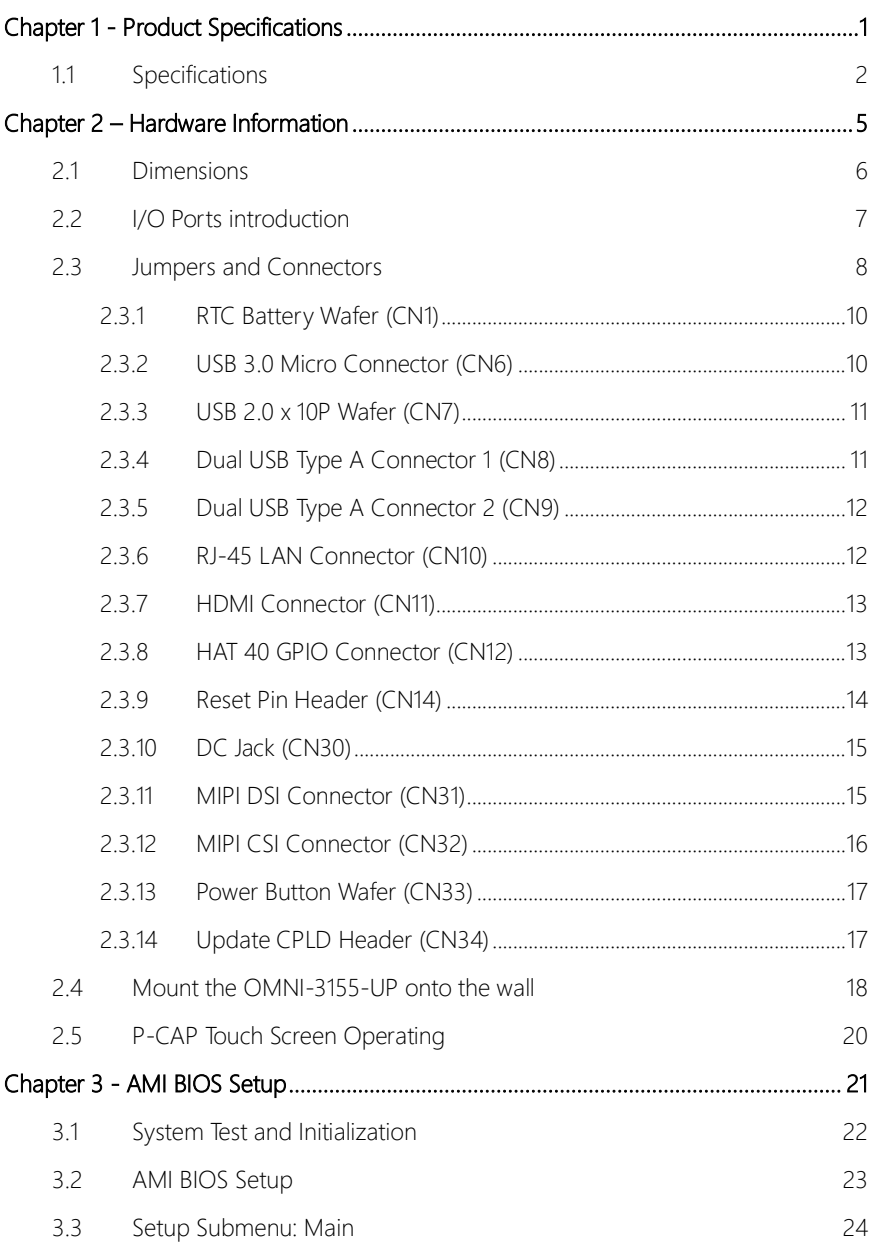

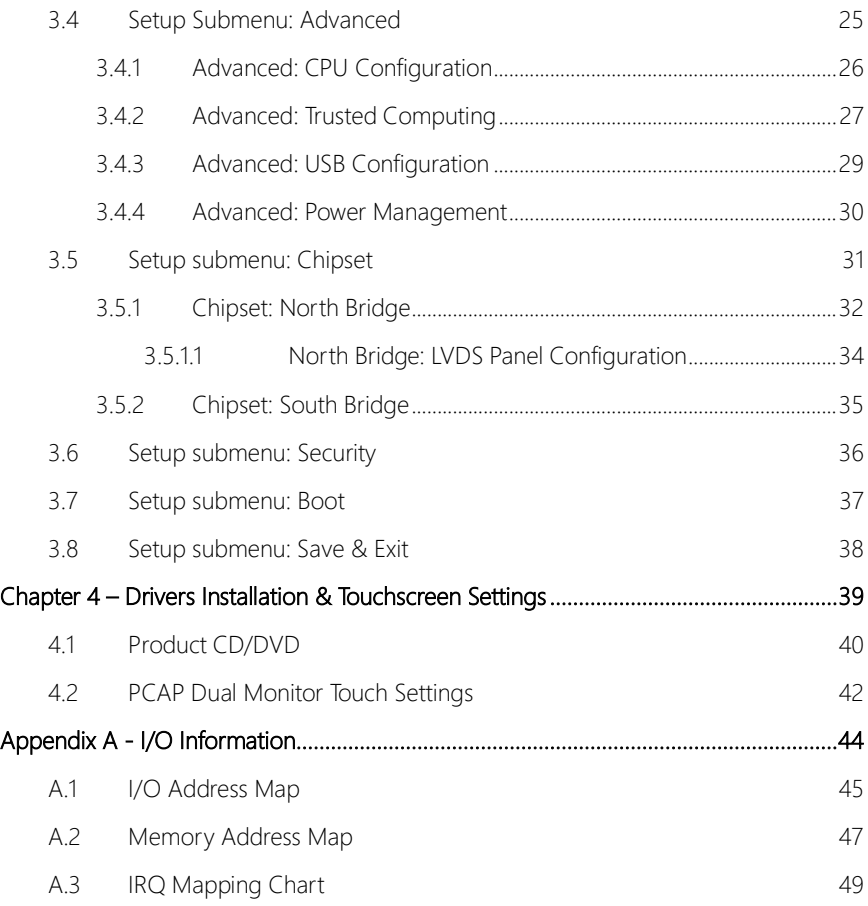

# Chapter 1

Product Specifications

<span id="page-12-0"></span>

#### <span id="page-13-0"></span>1.1 Specifications

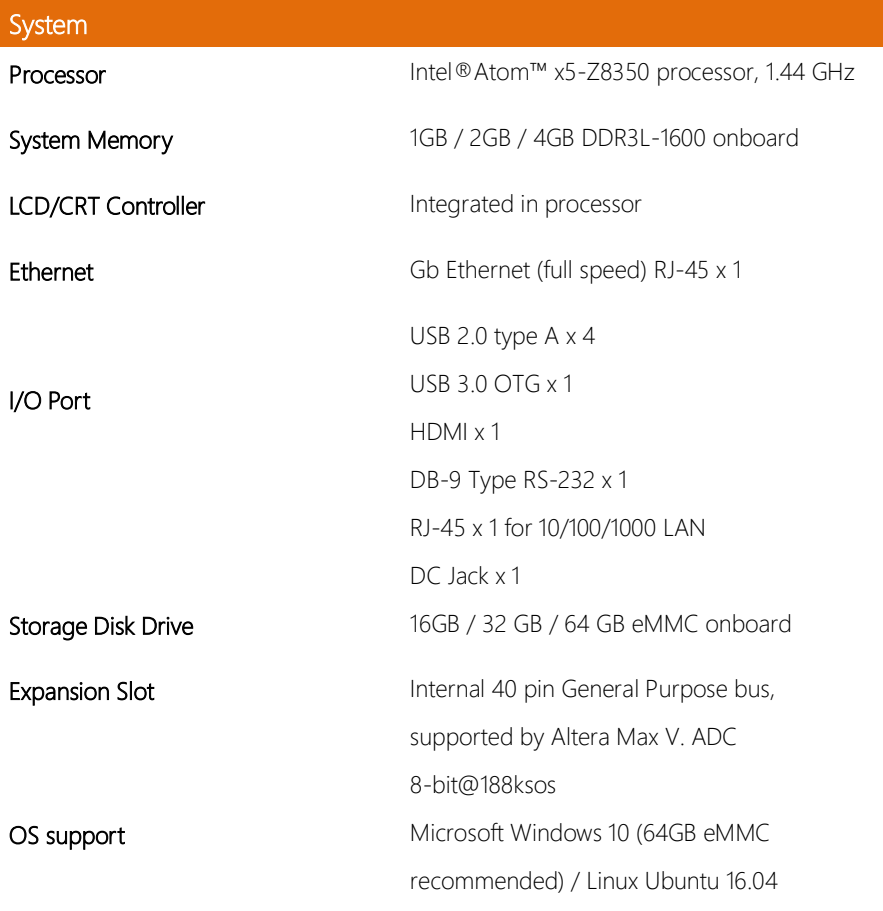

## Power Supply

DC Input 5V, 6A max

## Environmental

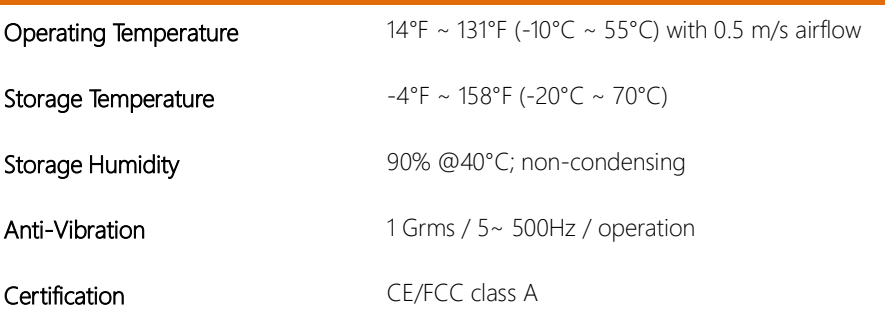

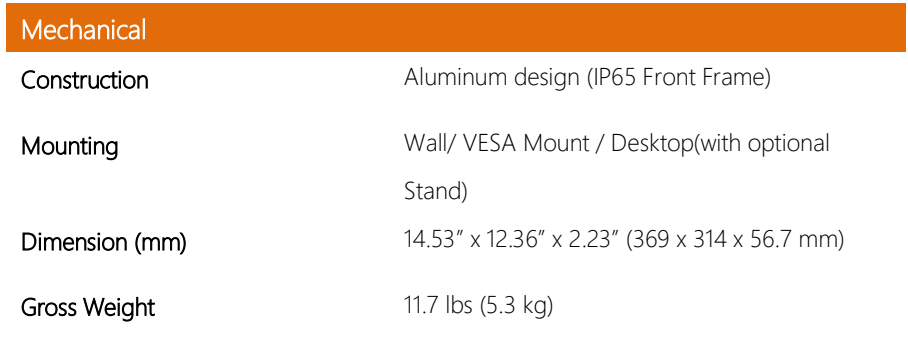

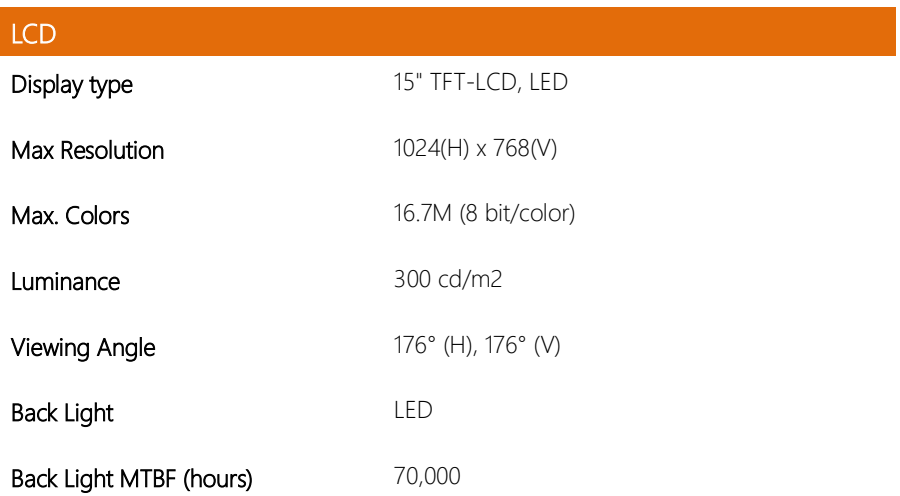

## **Touchscreen** Type P-CAP/ Flat 5-wire resistive

**Light Transmission** P-CAP (90%  $\pm$  2%), 5-wire Resistive (80%  $\pm$  2%)

# Chapter 2

– Hardware Information

<span id="page-16-0"></span>

#### <span id="page-17-0"></span>2. **Dimensions**

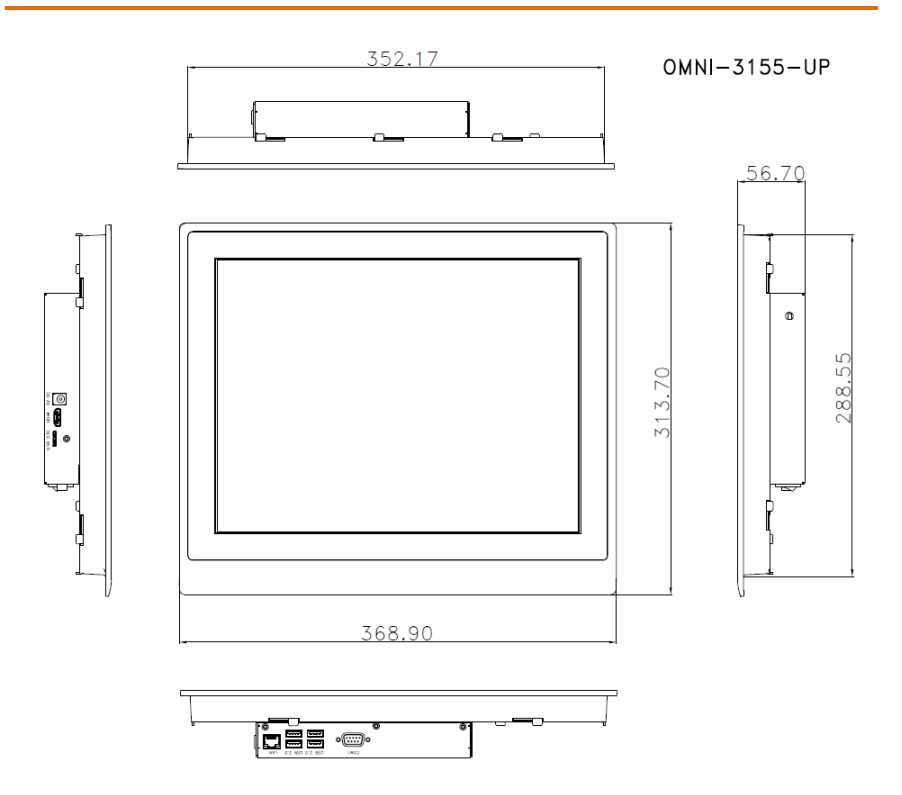

#### <span id="page-18-0"></span>2.2 I/O Ports introduction

USB 2.0 x 4 Giga LAN  $\sqrt[n]{a}$ **RS232** N.

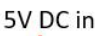

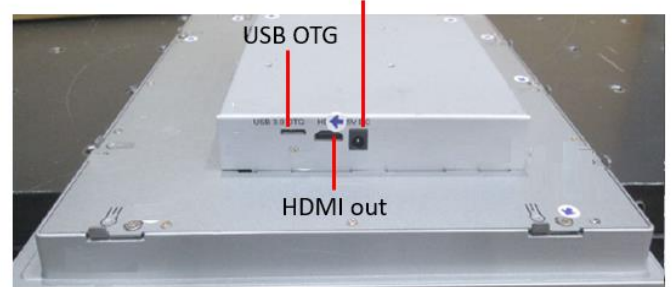

#### <span id="page-19-0"></span>2.3 Jumpers and Connectors

Please refer to the table below for all of the system's jumpers that you can configure for your application

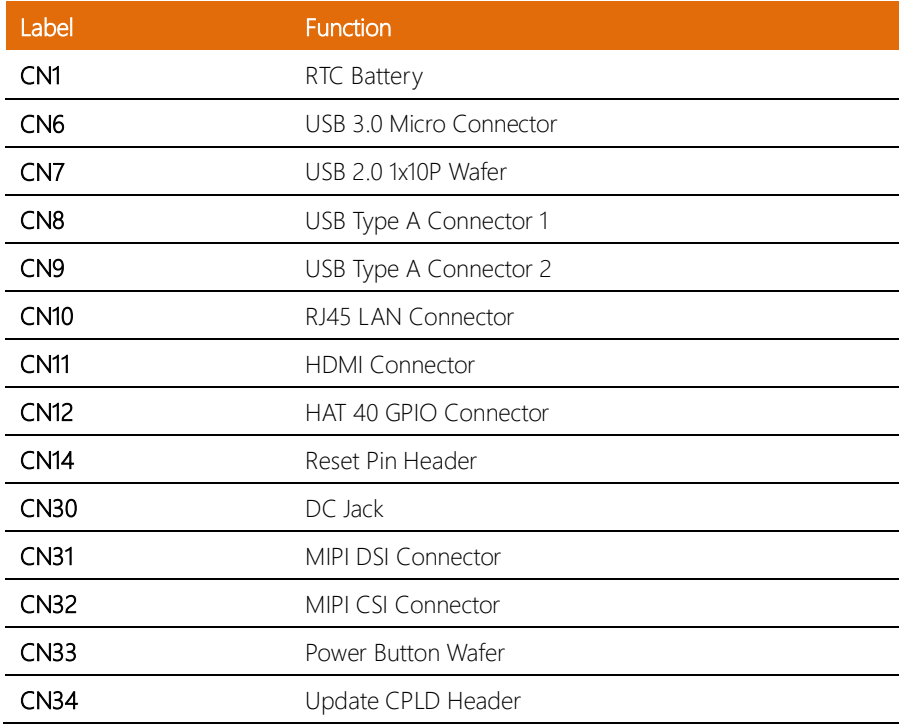

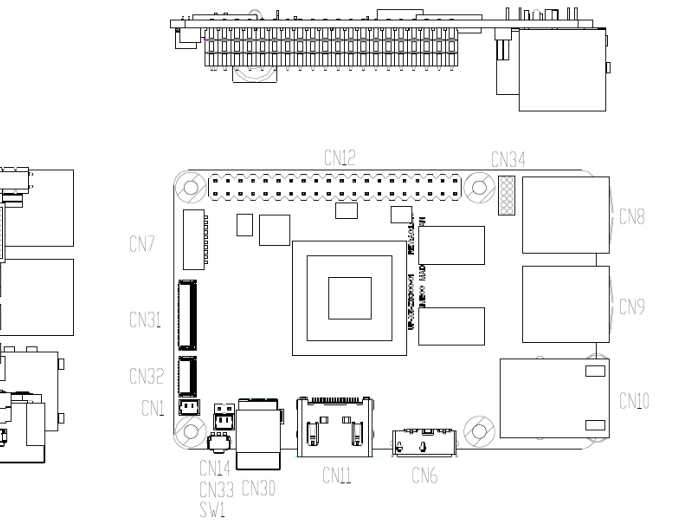

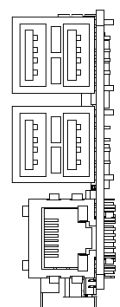

 $\frac{1}{\mathbf{r}}$ 

 $\begin{array}{c}\n\hline\n\end{array}$ 

**CONSTRUCTION** 

#### <span id="page-21-0"></span>2.3.1 RTC Battery Wafer (CN1)

| Pin | Signal      |
|-----|-------------|
|     | +V_COIN_BAT |
|     | <b>GND</b>  |

<span id="page-21-1"></span>2.3.2 USB 3.0 Micro Connector (CN6)

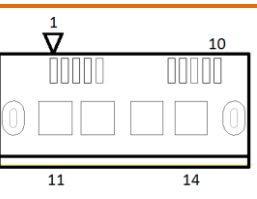

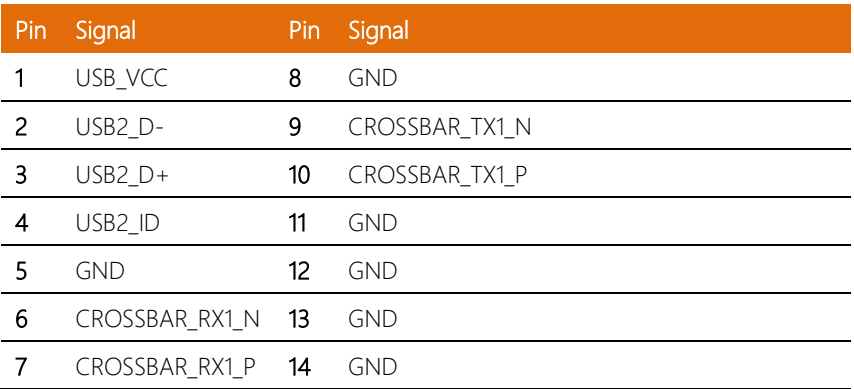

#### <span id="page-22-0"></span>2.3.3 USB 2.0 x 10P Wafer (CN7)

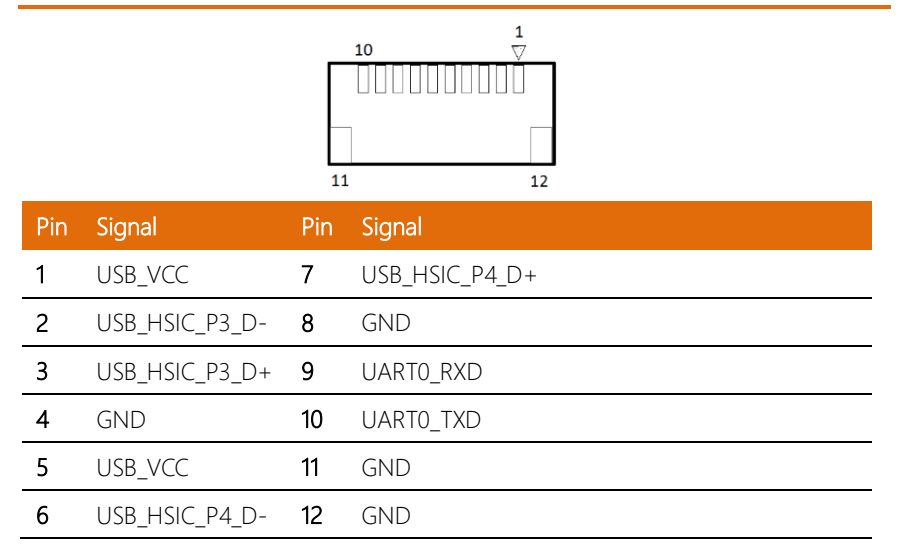

#### <span id="page-22-1"></span>2.3.4 Dual USB Type A Connector 1 (CN8)

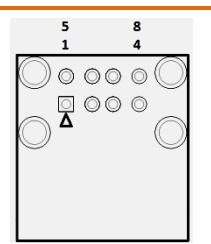

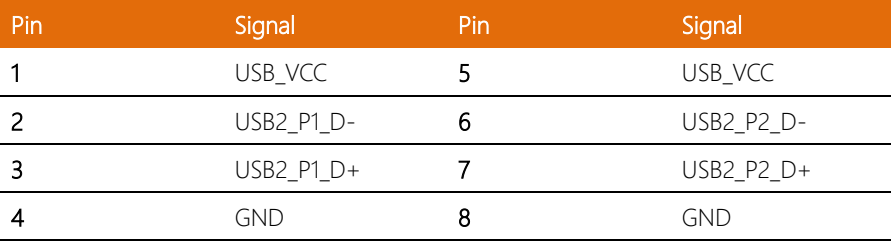

#### <span id="page-23-0"></span>2.3.5 Dual USB Type A Connector 2 (CN9)

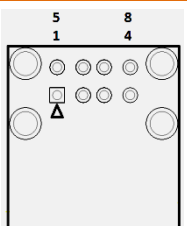

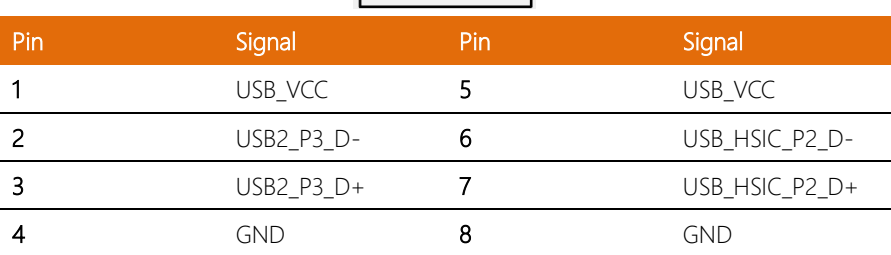

#### <span id="page-23-1"></span>2.3.6 RJ-45 LAN Connector (CN10)

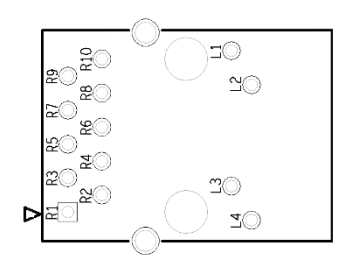

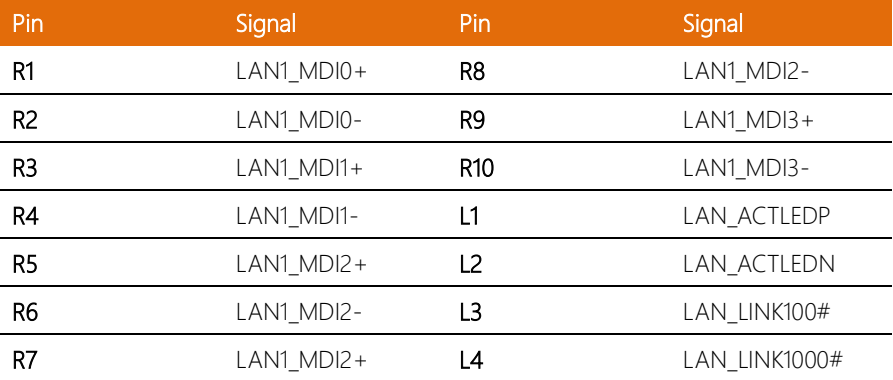

l,

#### <span id="page-24-0"></span>2.3.7 HDMI Connector (CN11)

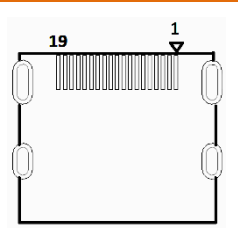

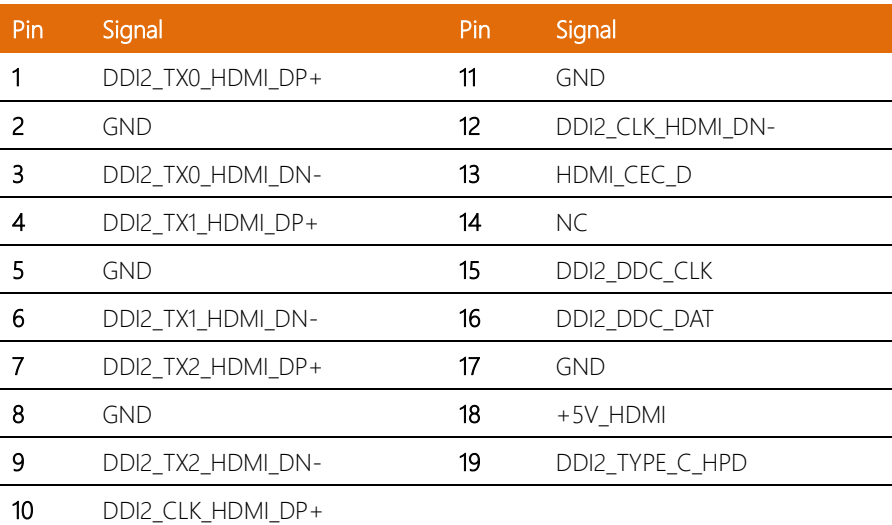

#### <span id="page-24-1"></span>2.3.8 HAT 40 GPIO Connector (CN12)

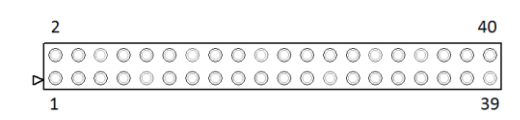

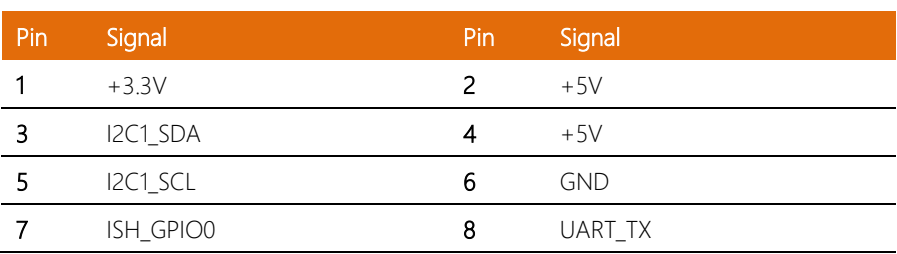

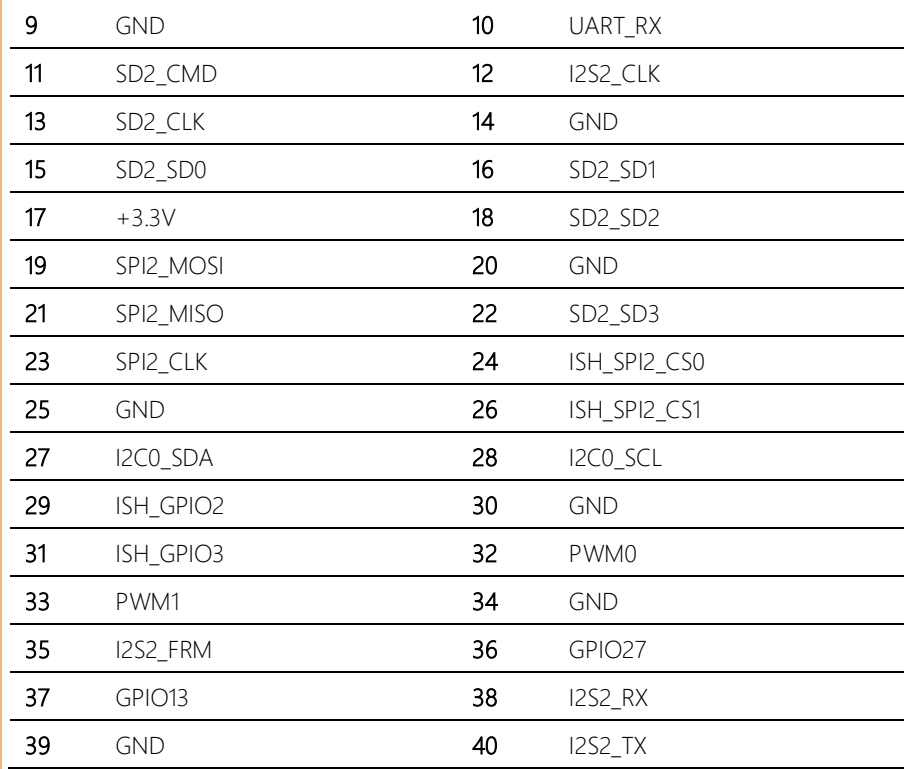

#### <span id="page-25-0"></span>2.3.9 Reset Pin Header (CN14)

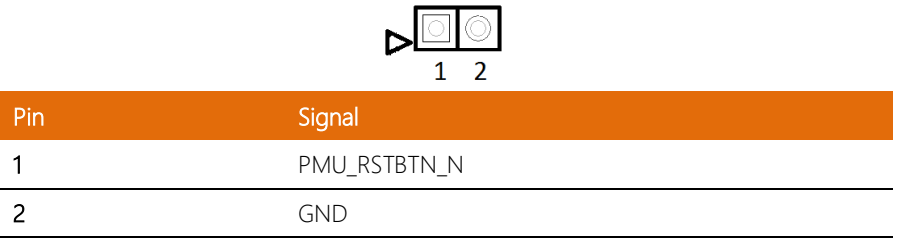

#### <span id="page-26-0"></span>2.3.10 DC Jack (CN30)

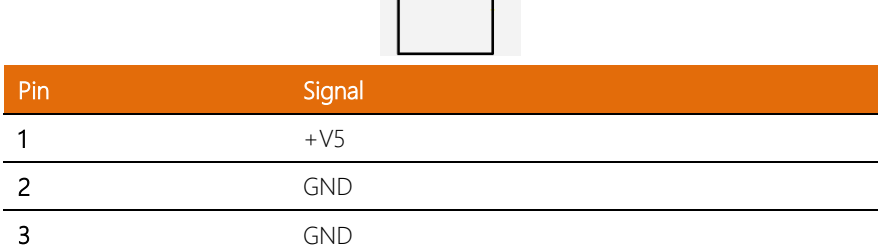

 $\mathbf{1}$ 

 $\frac{2}{\sqrt{2}}$ 

 $\overline{\mathbf{3}}$ 

 $\triangleright$  $\subset$ 

#### <span id="page-26-1"></span>2.3.11 MIPI DSI Connector (CN31)

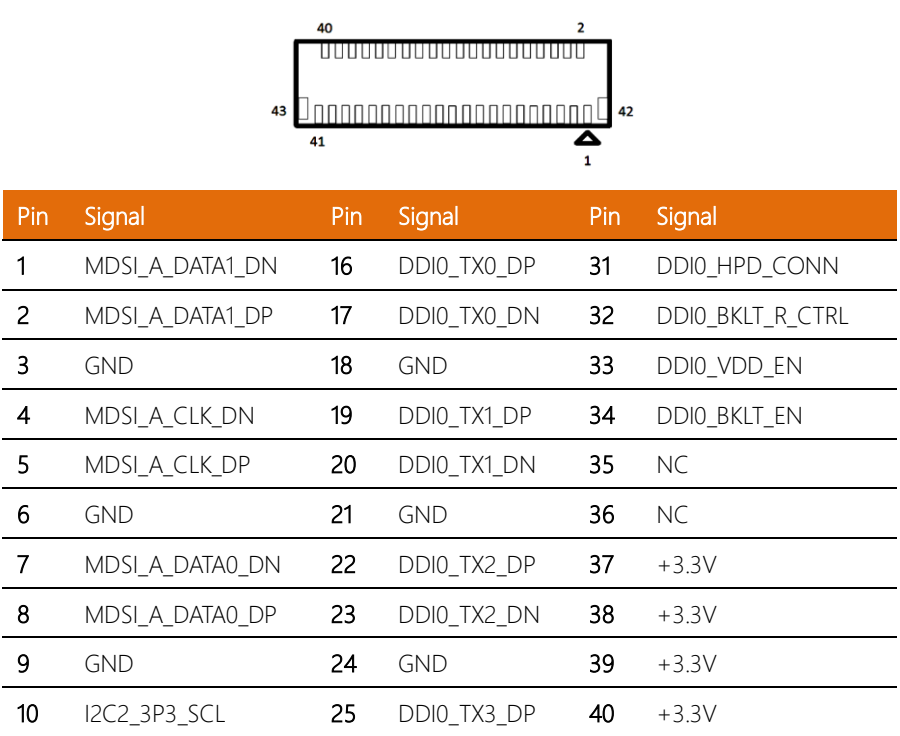

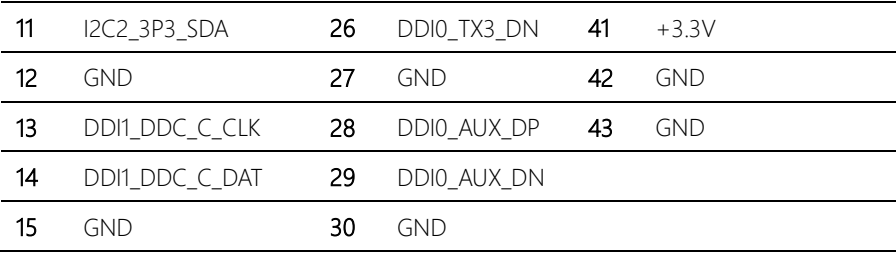

### <span id="page-27-0"></span>2.3.12 MIPI CSI Connector (CN32)

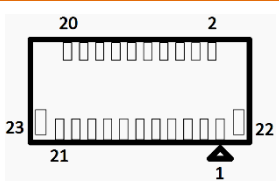

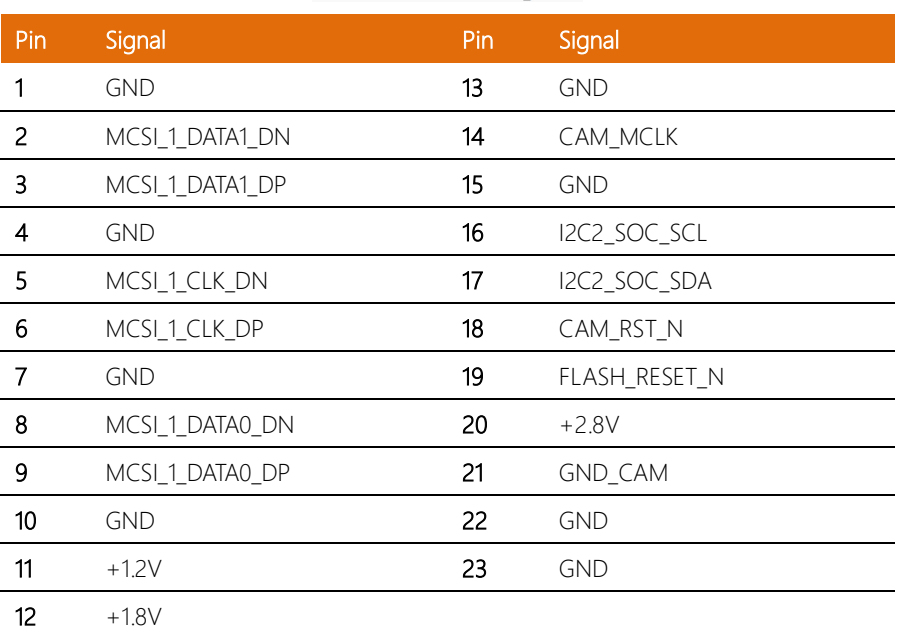

#### <span id="page-28-0"></span>2.3.13 Power Button Wafer (CN33)

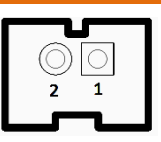

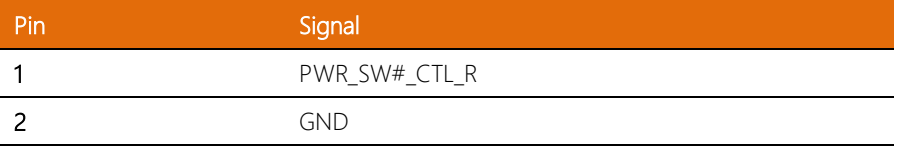

#### <span id="page-28-1"></span>2.3.14 Update CPLD Header (CN34)

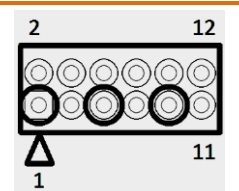

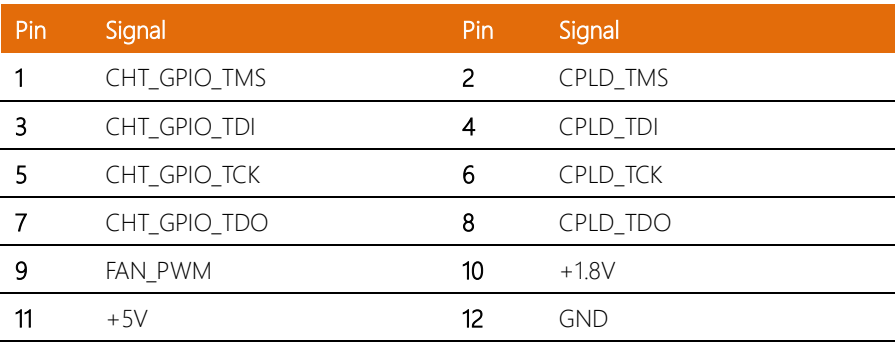

#### <span id="page-29-0"></span>2.4 Mount the OMNI-3155-UP onto the wall

Step 1 - Glue the waterproof rubber along back side of the panel

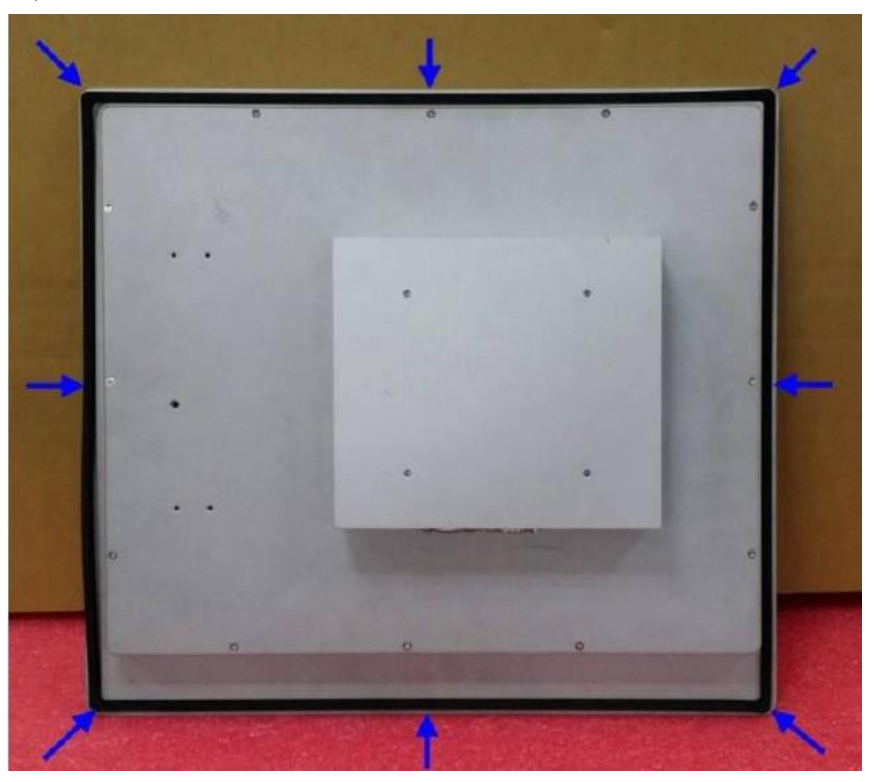

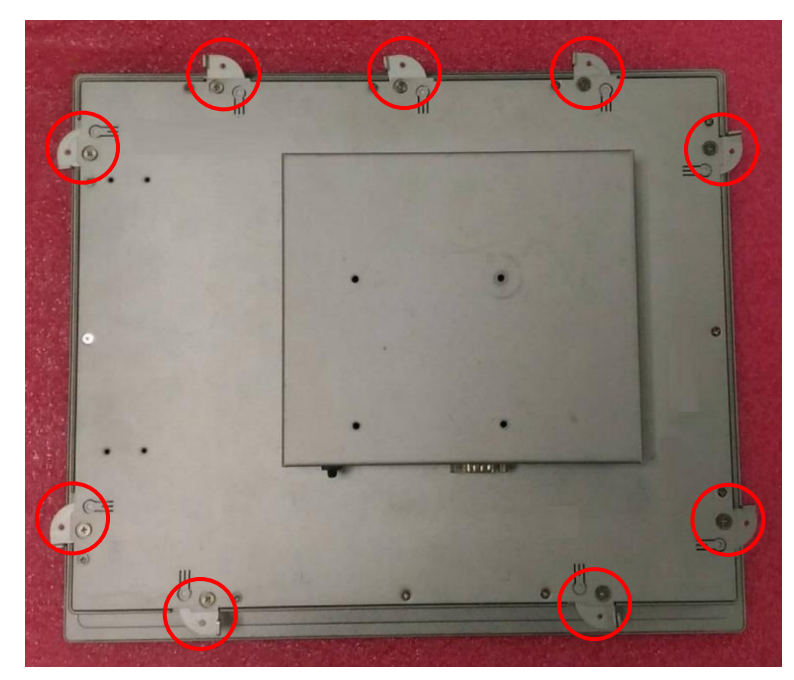

Step 2 - Pull the Panel Mount clips out along the edges of front frame

Step 3 – use screws to secure the panel onto the wall with the wall-mount brackets

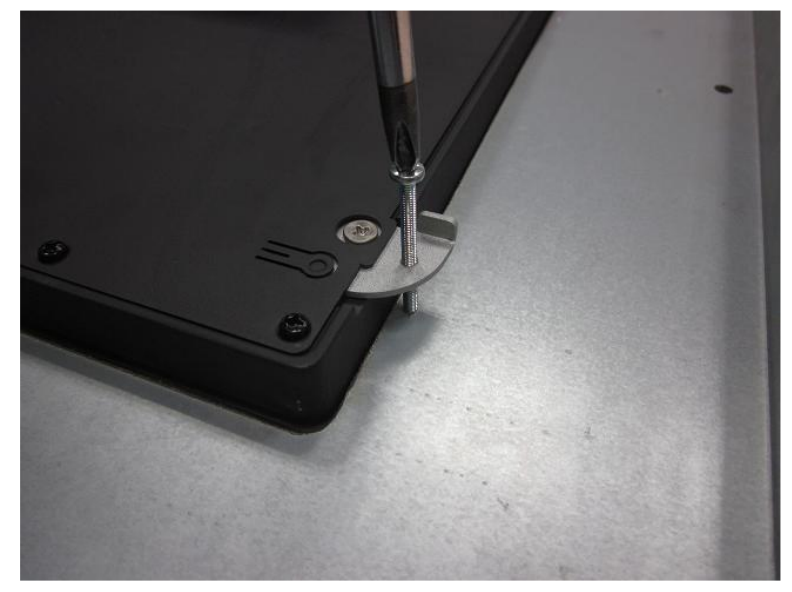

*Chapter 2 – Hardware Information 19*

#### <span id="page-31-0"></span>2.5 P-CAP Touch Screen Operating

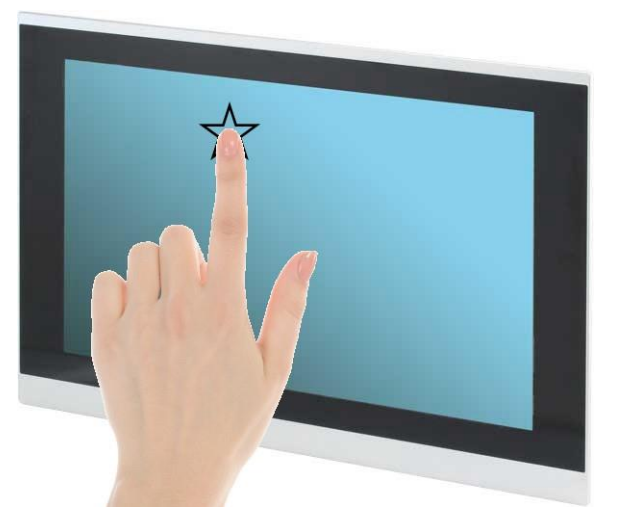

- 1. Always touch the screen with finger pads.
- 2. The force of finger should be lower than 10g.

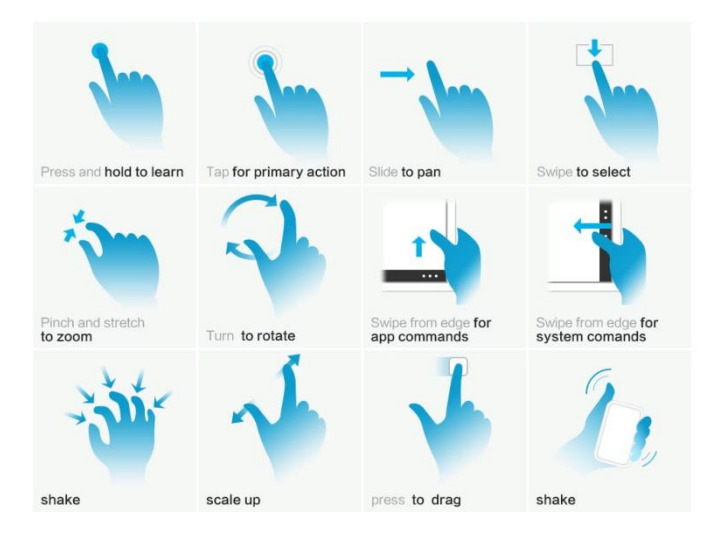

# Chapter 3

AMI BIOS Setup

<span id="page-32-0"></span>

#### <span id="page-33-0"></span>3.1 System Test and Initialization

The system uses certain routines to perform testing and initialization. If an error, fatal or non-fatal, is encountered, a few short beeps or an error message will be outputted. The board can usually continue the boot up sequence with non-fatal errors.

The system configuration verification routines check the current system configuration against the values stored in the CMOS memory. If they do not match, an error message will be outputted, in which case you will need to run the BIOS setup program to set the configuration information in memory.

There are three situations in which you will need to change the CMOS settings:

- You are starting your system for the first time
- You have changed your system's hardware
- The CMOS memory has lost power and the configuration information is erased

The system's CMOS memory uses a backup battery for data retention, which is to be replaced once emptied.

# Panel

#### <span id="page-34-0"></span>3.2 AMI BIOS Setup

The AMI BIOS ROM has a pre-installed Setup program that allows users to modify basic system configurations, which is stored in the battery-backed CMOS RAM and BIOS NVRAM so that the information is retained when the power is turned off.

To enter BIOS Setup, press <Del> or <F2> immediately while your computer is powering up.

The function for each interface can be found below.

Main – Date and time can be set here. Press <Tab> to switch between date elements

Advanced – Enable/ Disable boot option for legacy network devices

Chipset – For hosting bridge parameters

Boot – Enable/ Disable quiet Boot Option

Security – The setup administrator password can be set here

Save & Exit –Save your changes and exit the program

#### <span id="page-35-0"></span>3. Setup Submenu: Main

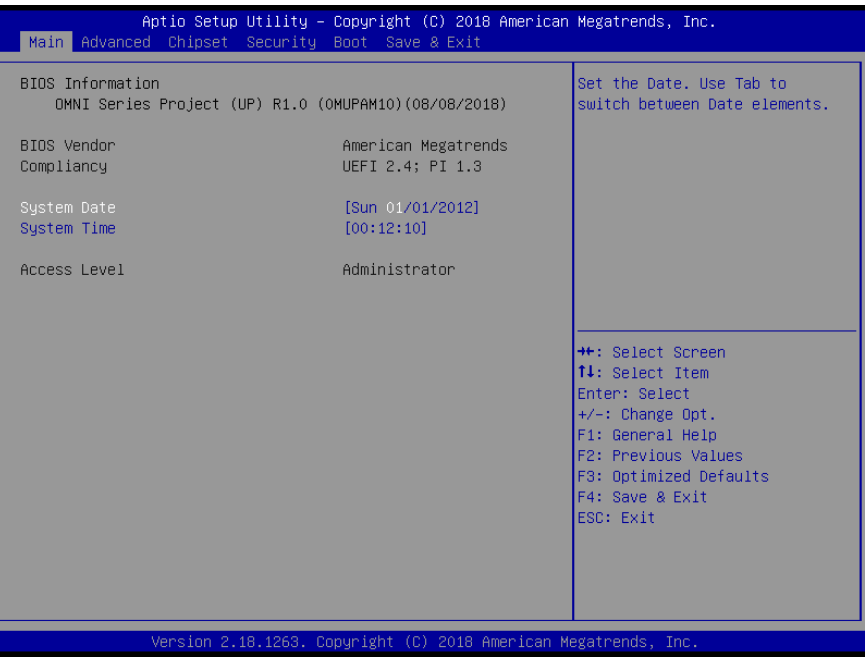
# 3.4 Setup Submenu: Advanced

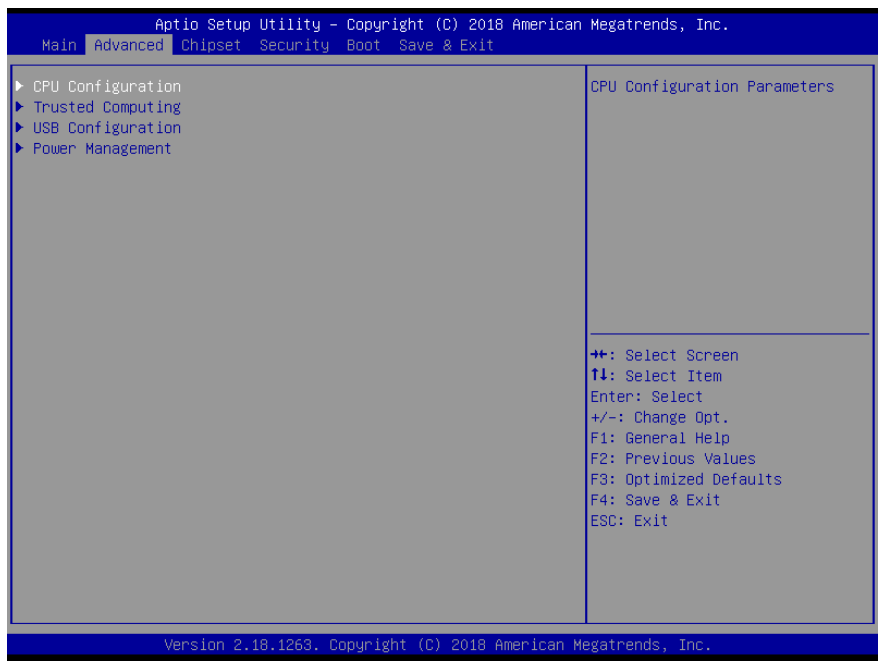

# 3.4.1 Advanced: CPU Configuration

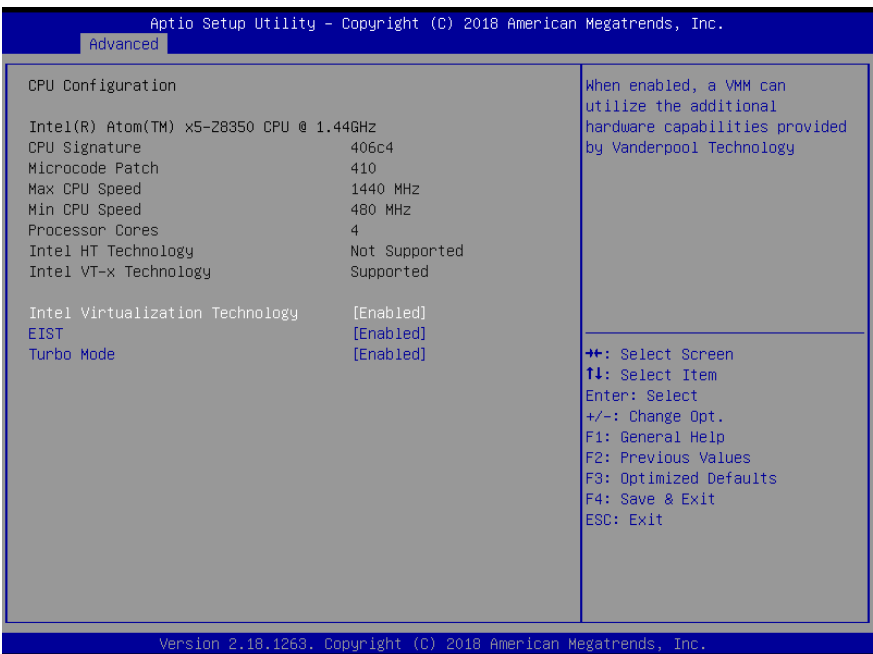

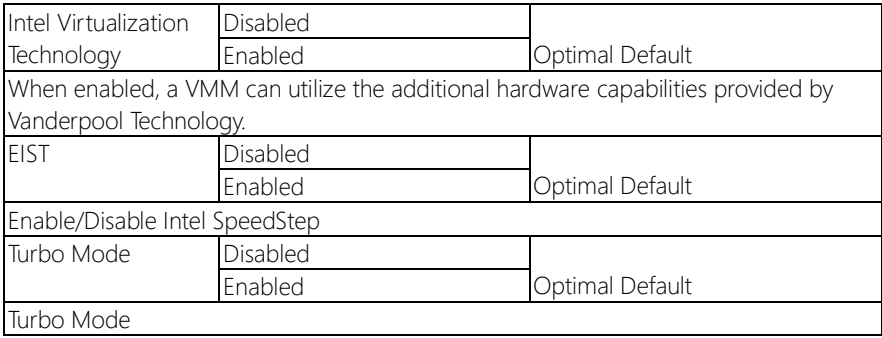

# 3.4.2 Advanced: Trusted Computing

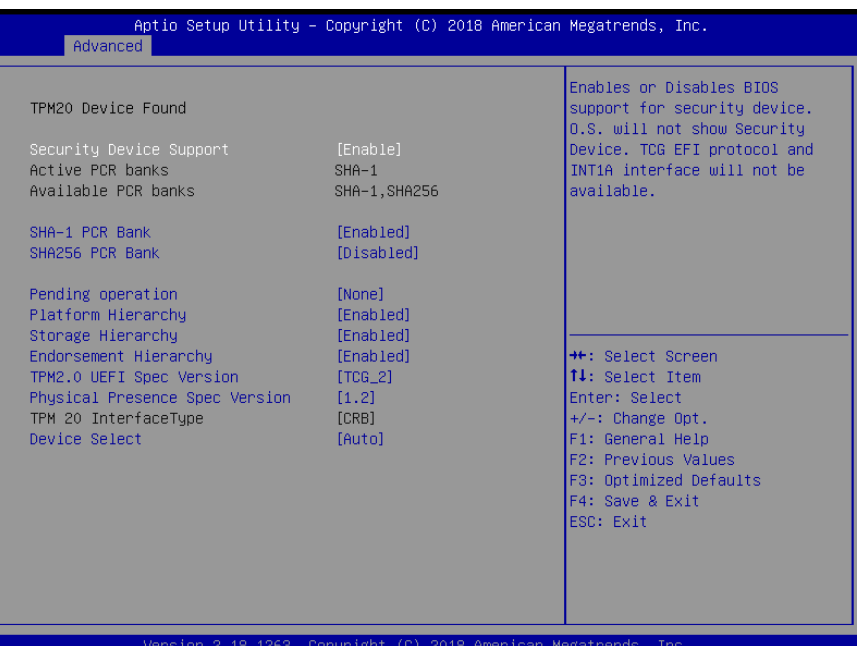

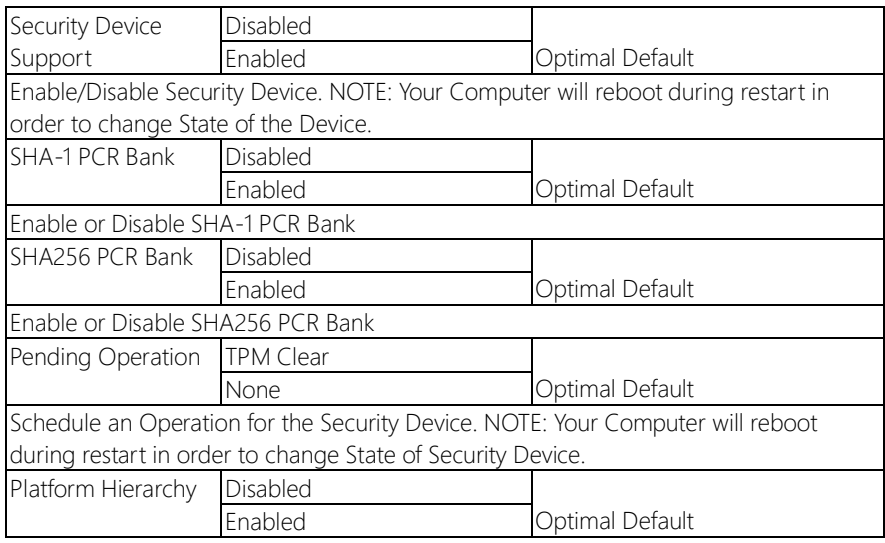

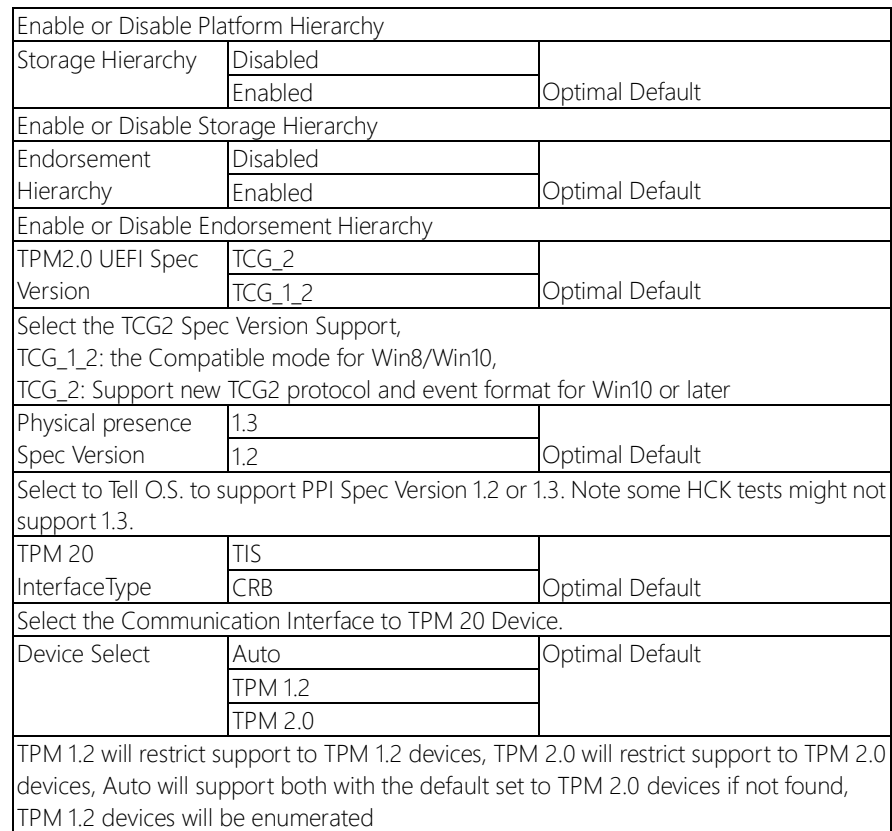

# 3.4.3 Advanced: USB Configuration

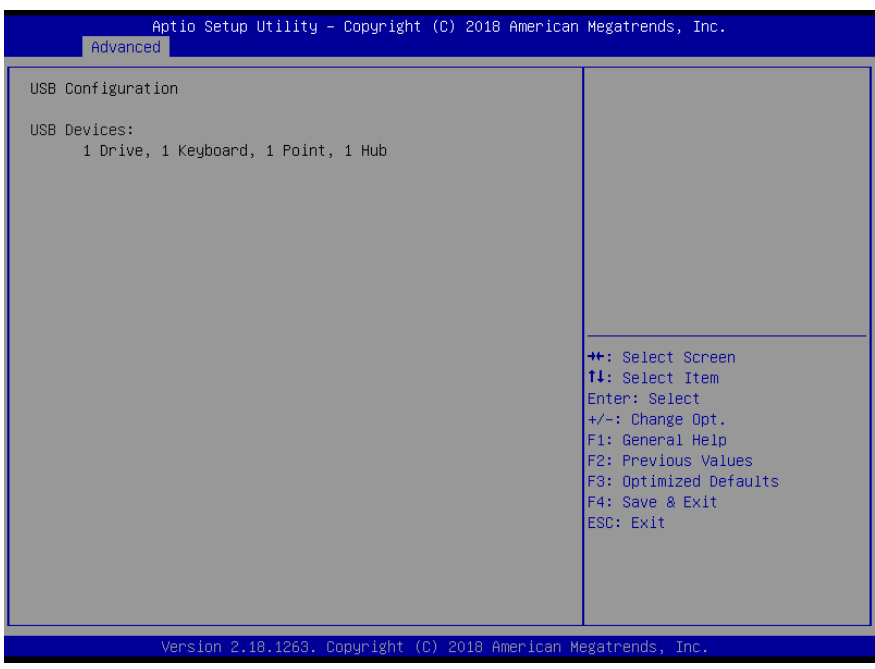

# 3.4.4 Advanced: Power Management

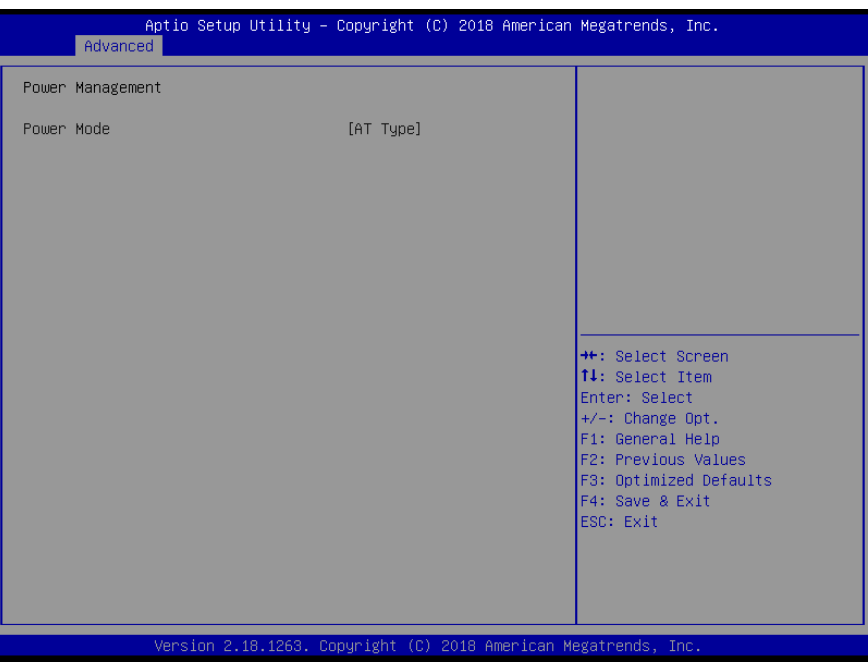

# 3.5 Setup submenu: Chipset

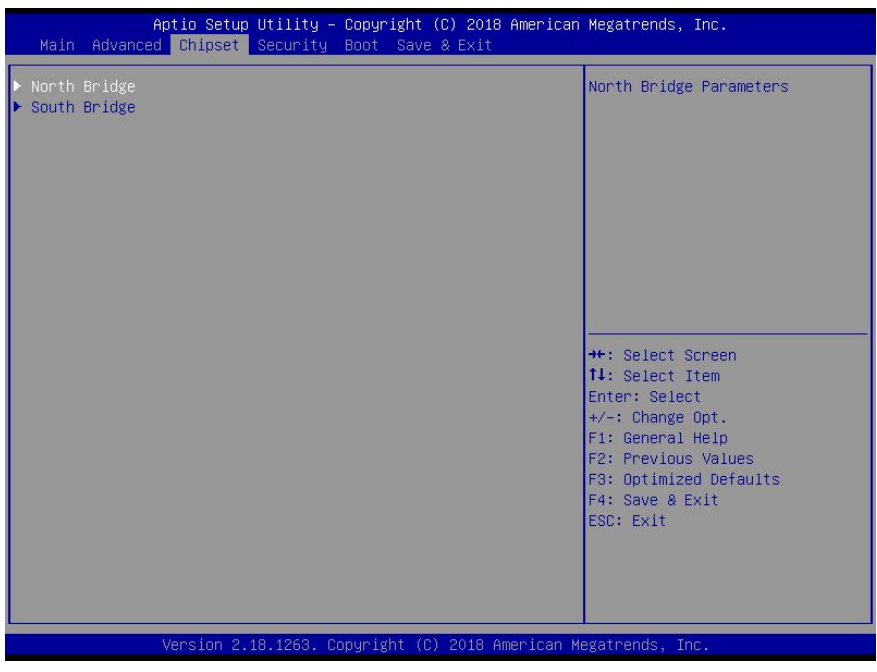

## 3. 5.1 Chipset: North Bridge

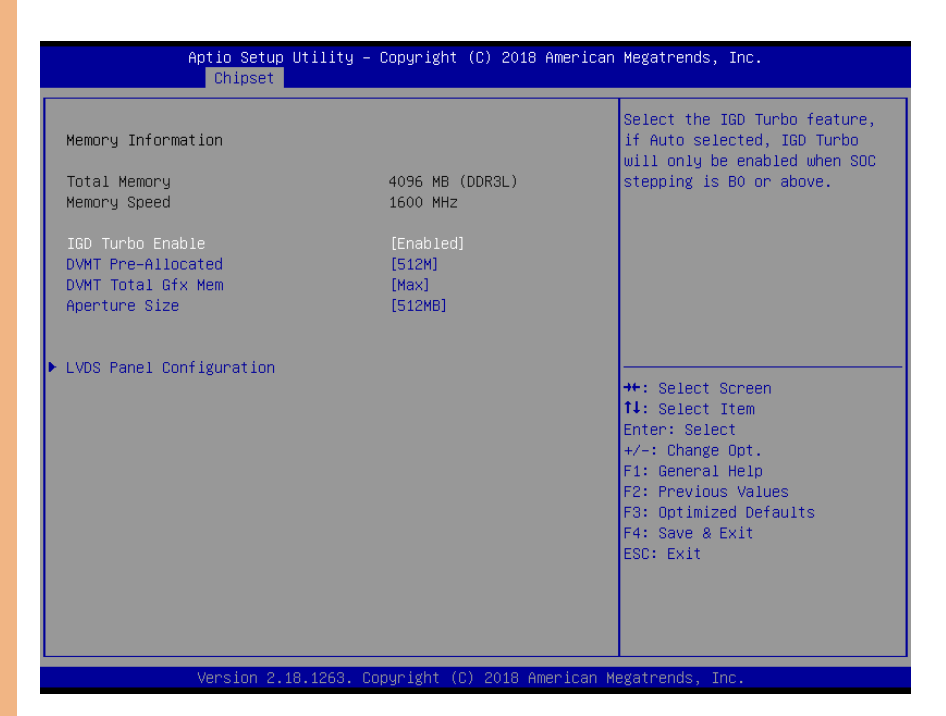

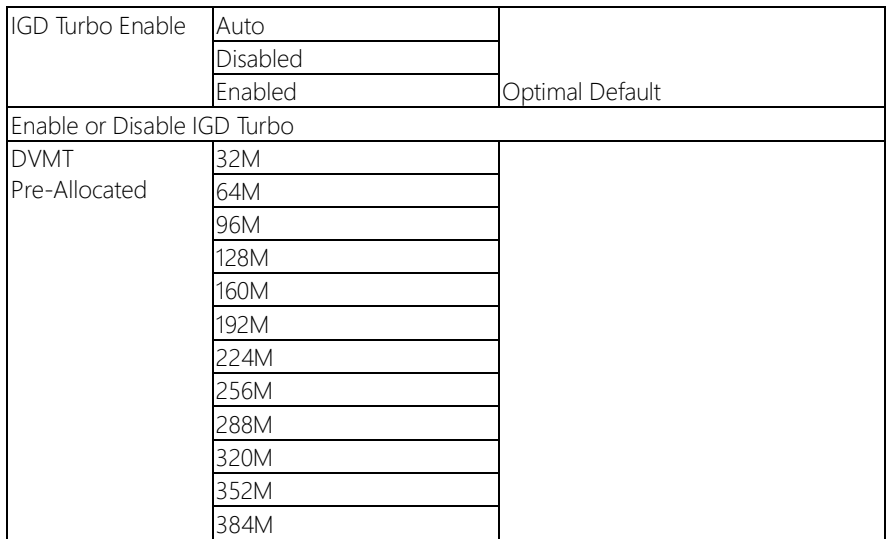

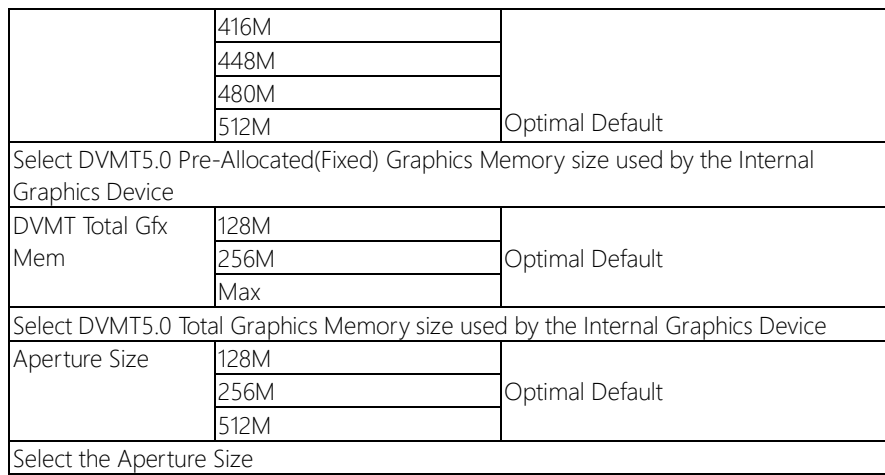

### 3.5.1.1 North Bridge: LVDS Panel Configuration

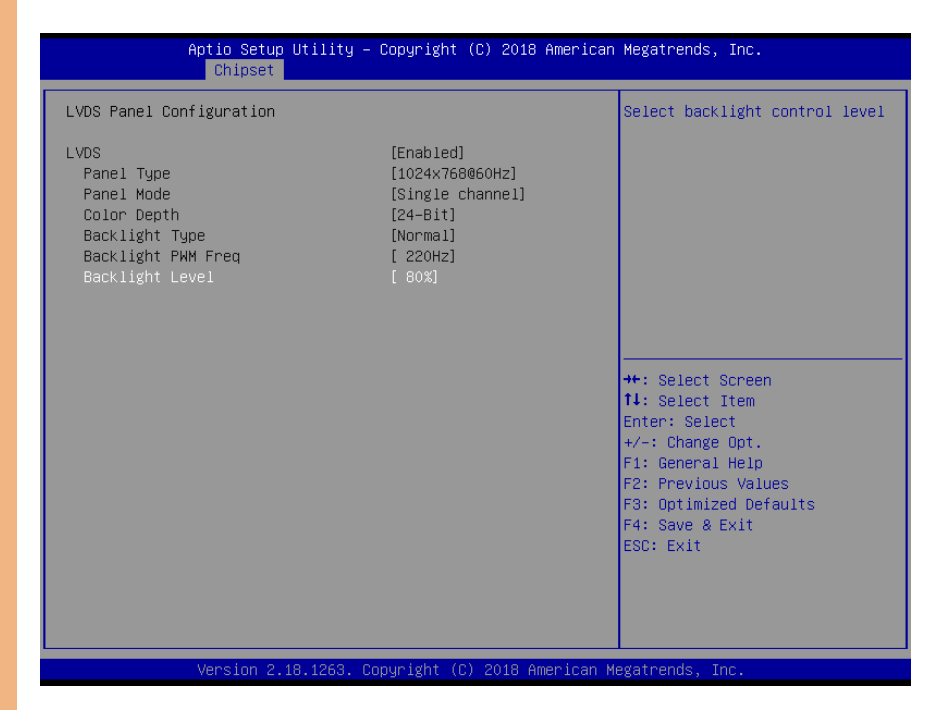

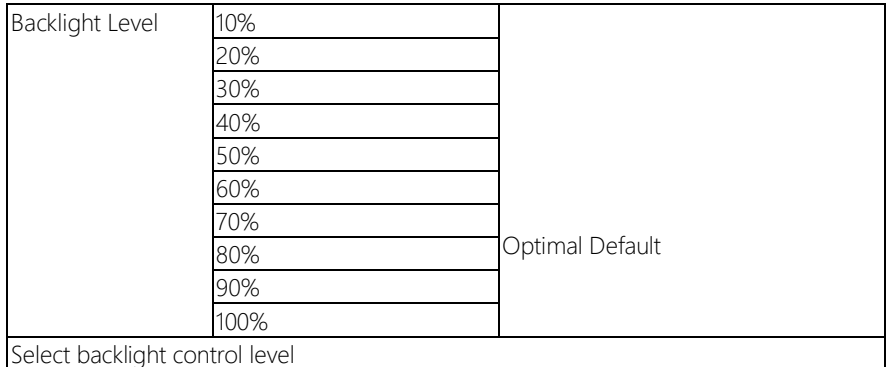

# 3.5.2 Chipset: South Bridge

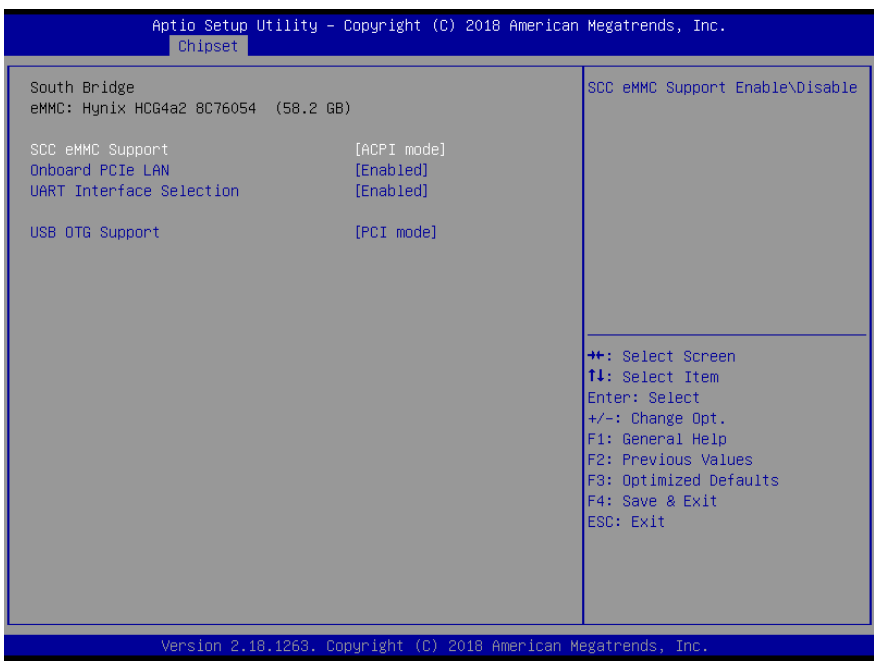

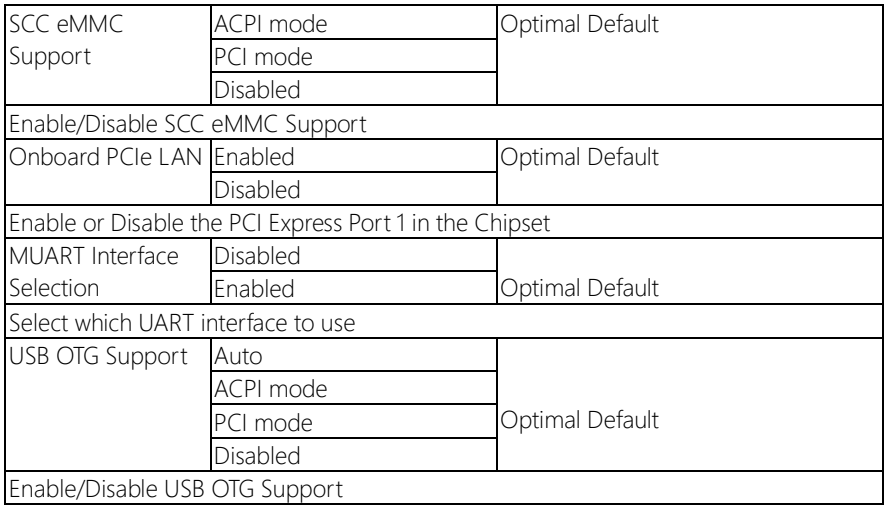

### 3.6 Setup submenu: Security

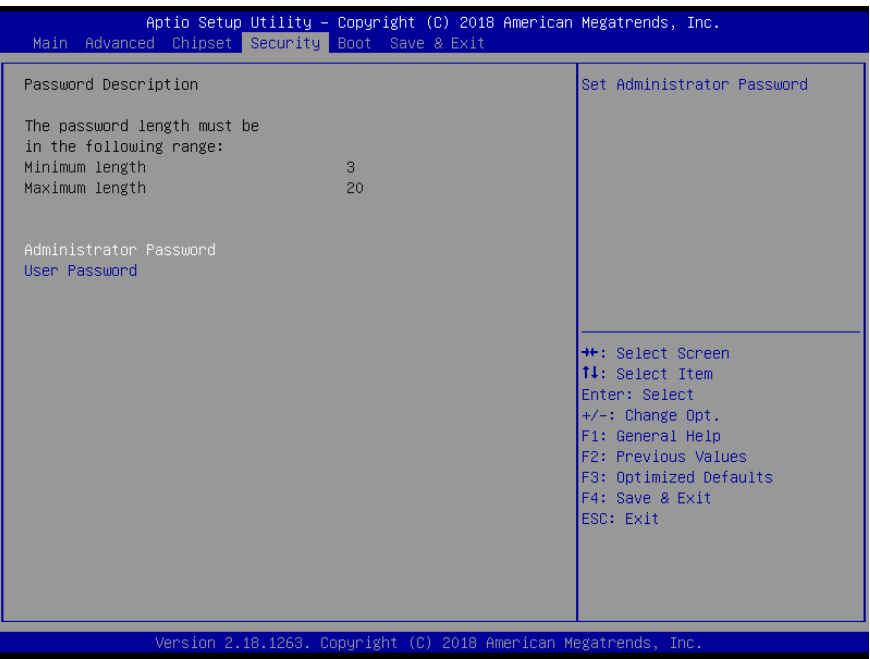

#### Change User/Administrator Password

You can set a User Password once an Administrator Password. The password will be required during boot up, or when the user enters the Setup utility. Please Note that a User Password does not provide access to many of the features in the Setup utility. Select the password you wish to set, press Enter to open a dialog box to enter your password (you can enter no more than six letters or numbers). Press Enter to confirm your entry, after which you will be prompted to retype your password for a final confirmation. Press Enter again after you have retyped it correctly.

#### Removing the Password

Highlight this item and type in the current password. At the next dialog box press Enter to disable password protection.

# 3.7 Setup submenu: Boot

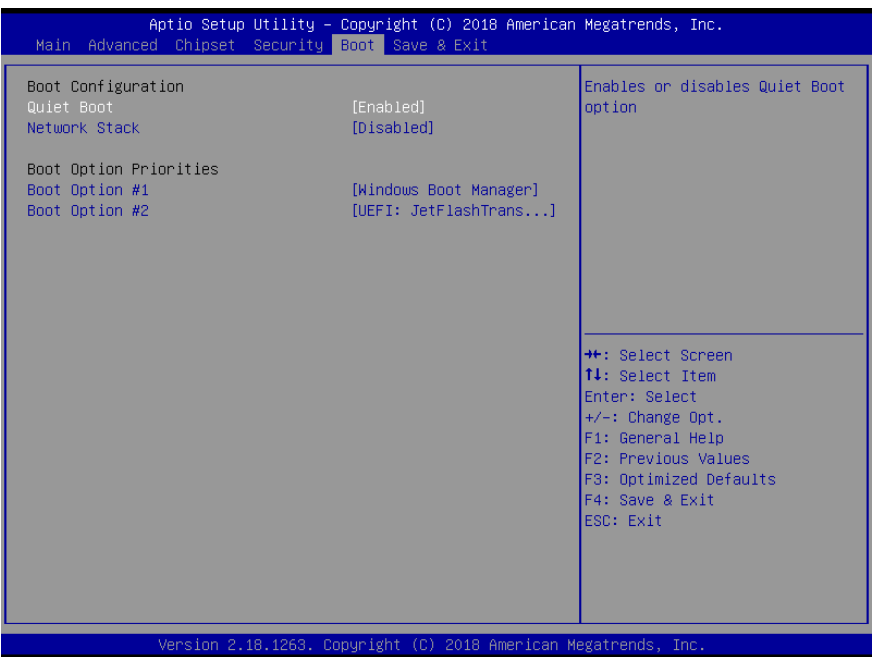

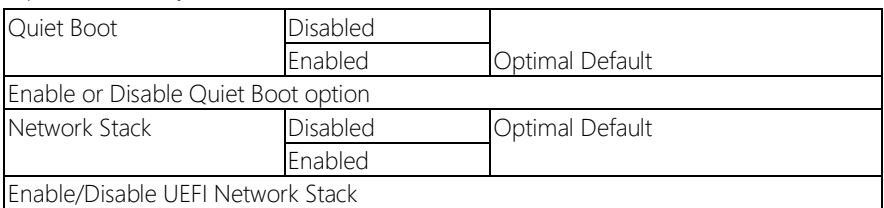

# 3.8 Setup submenu: Save & Exit

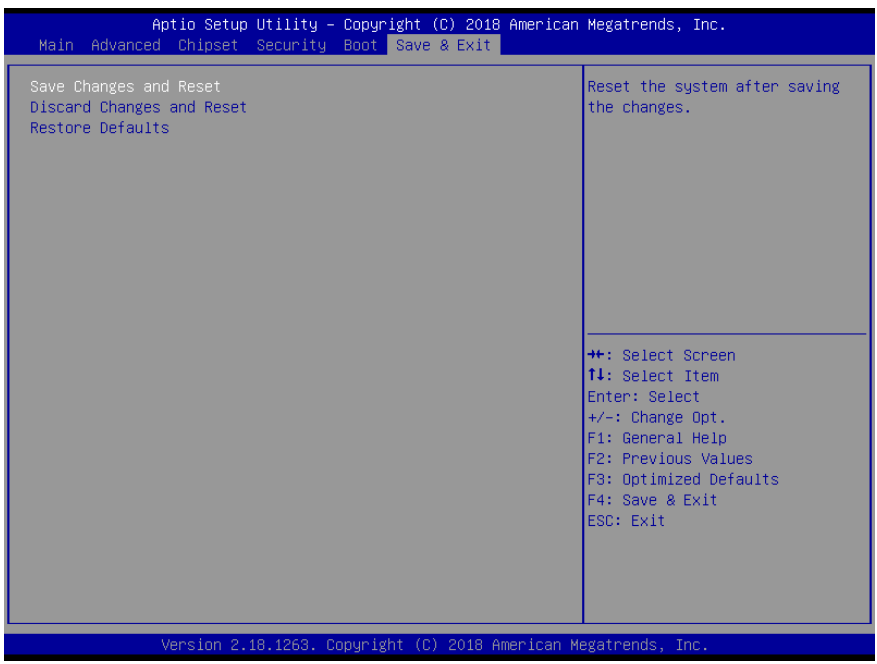

# Chapter 4

– Drivers Installation & Touchscreen Settings

### 4.1 Product CD/DVD

The OMNI-3155-UP comes with a product DVD that contains all the drivers and utilities you need to setup your product. Insert the DVD and follow the steps in the autorun program to install the drivers.

In case the program does not start, follow the sequence below to install the drivers.

#### Step 1 – Install DriverPackage

- 1. Open the Step1-DriverPackage folder
- 2. Open the **Setup.exe** file
- 3. Follow the installation instructions
- 4. Drivers should be installed automatically
- 5. If the drivers don't install, copy the entire **Step1-DriverPackage** folder to

your computer's C: drive, open the **Setup.exe** file and follow the instructions. The drivers should then install.

#### Step 2 – Install TrustExecutionEngine Driver

- 1. Open the Step2-TrustExecutionEnginefolder
- 2. Open the SetupTXE.exefile in the folder
- 3. Follow the instructions
- 4. Drivers will be installed automatically

#### Step 3 – Install USBHub Driver

- 1. Open the Step3–USBHubfolder
- 2. Open the .exe file in the folder
- 3. Follow the instructions
- 4. Drivers will be installed automatically

#### Step 4 – Install LAN Drivers

- 1. Open the Step4-LANfolder and select your OS
- 2. Open the **setup.exe** file in the folder
- 3. Follow the instructions
- 4. Drivers will be installed automatically

#### Step 5 – Install PenMount Touch 6000 Series Driver (Resistive touchscreen only)

- 1. Open the Step5–PenMount Touch 6000folder
- 2. Open the Setup.exe file
- 3. Follow the instructions
- 4. Drivers will be installed automatically
- \* Projected Capacitive Touch does not require a driver to be installed.

#### 4.2 PCAP Dual Monitor Touch Settings

When two panels are used, they can set to be the primary and secondary display. The instruction below shows how this can be done:

#### 1. Go to Display Panel and choose your preferred primary display.

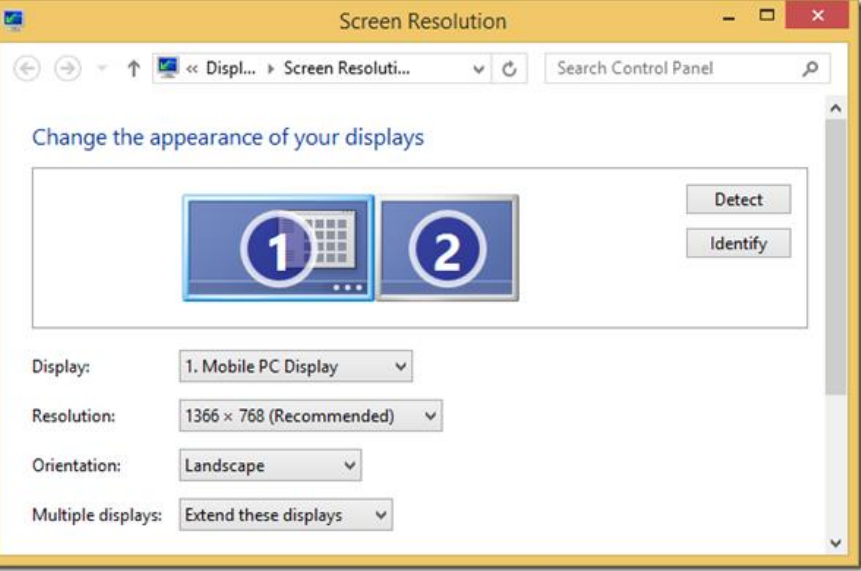

2. Go to Tablet PC Settings in Control Panel. Under Display options, select the

primary display from step 1. Apply the changes and exit.

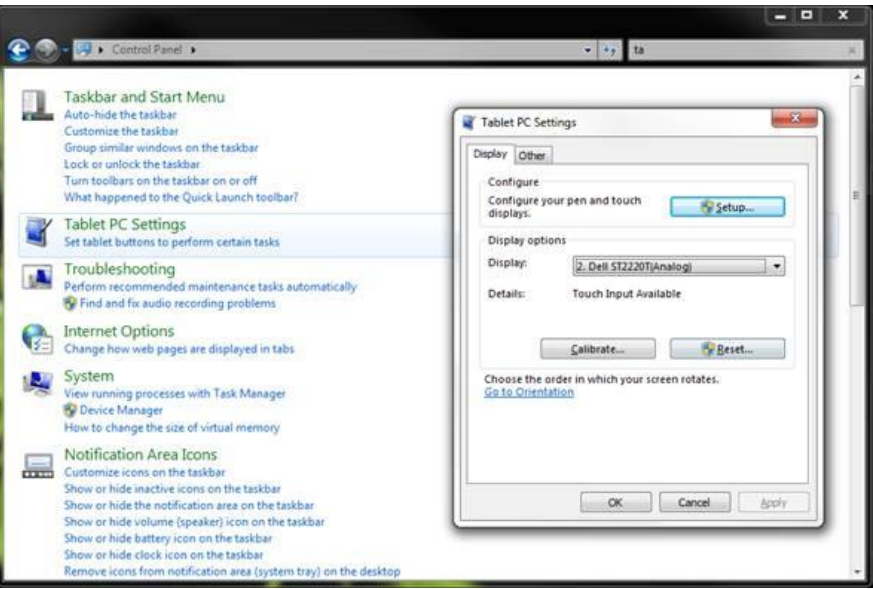

\*Do NOT calibrate the screen on your own. Doing so might disrupt the device's factory

### calibration

# Appendix A

I/O Information

#### A.1 I/O Address Map

#### Note: There is no PS/2 interface on the OMNI-BT series, hence the exclamation marks

 $\vee$  **input/output** (IO) T00000000000000000 - 000000000000006F1 PCI Express Root Complex T0000000000000020 - 0000000000000211 Programmable interrupt controller [000000000000024 - 000000000000025] Programmable interrupt controller [0000000000000028 - 000000000000029] Programmable interrupt controller T00000000000002C - 000000000000002D1 Programmable interrupt controller T0000000000000030 - 0000000000000311 Programmable interrupt controller [000000000000034 - 000000000000035] Programmable interrupt controller T0000000000000038 - 0000000000000039] Programmable interrupt controller [00000000000003C - 00000000000003D] Programmable interrupt controller T0000000000000040 - 00000000000000431 System timer T000000000000004E - 00000000000004F1 Motherboard resources [0000000000000050 - 0000000000000053] System timer [0000000000000061 - 0000000000000061] Motherboard resources T0000000000000063 - 000000000000063] Motherboard resources T0000000000000065 - 00000000000000651 Motherboard resources [000000000000067 - 000000000000067] Motherboard resources T0000000000000070 - 0000000000000070] Motherboard resources T0000000000000070 - 0000000000000771 System CMOS/real time clock [0000000000000078 - 000000000000CF7] PCI Express Root Complex [0000000000000080 - 000000000000008F] Motherboard resources [0000000000000092 - 000000000000092] Motherboard resources T000000000000000A0 - 0000000000000A11 Programmable interrupt controller [00000000000000A4 - 0000000000000A5] Programmable interrupt controller [00000000000000A8 - 0000000000000A9] Programmable interrupt controller [00000000000000AC - 0000000000000AD] Programmable interrupt controller T000000000000000B0 - 00000000000000B11 Programmable interrupt controller T000000000000000B2 - 00000000000000B31 Motherboard resources [00000000000000084 - 000000000000005] Programmable interrupt controller T000000000000000B8 - 00000000000000B9] Programmable interrupt controller [000000000000000EC - 00000000000000BD] Programmable interrupt controller (200000000000003F8 - 0000000000003FF] Communications Port (COM1) T0000000000000400 - 000000000000047F] Motherboard resources T00000000000004D0 - 00000000000004D1] Programmable interrupt controller

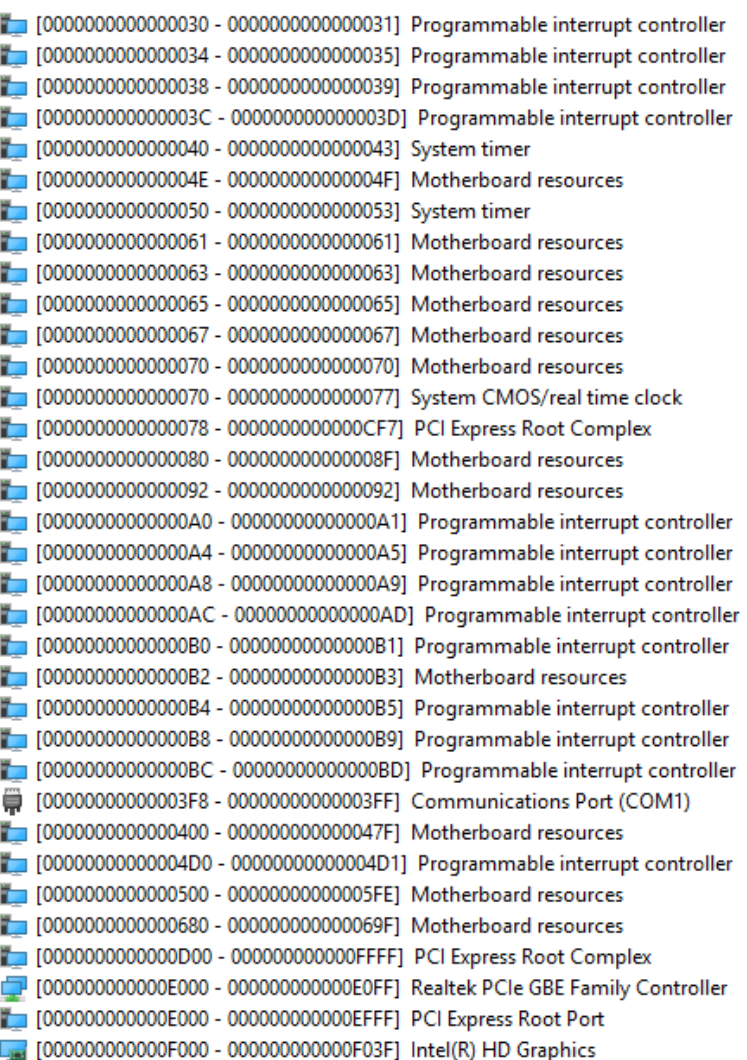

# A.2 Memory Address Map

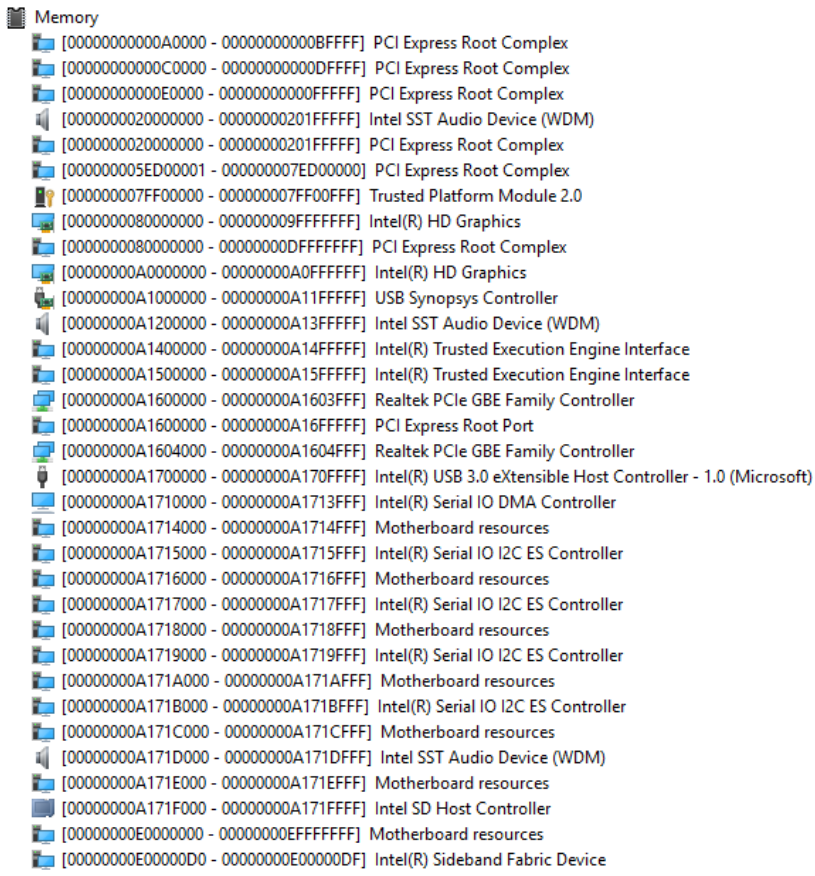

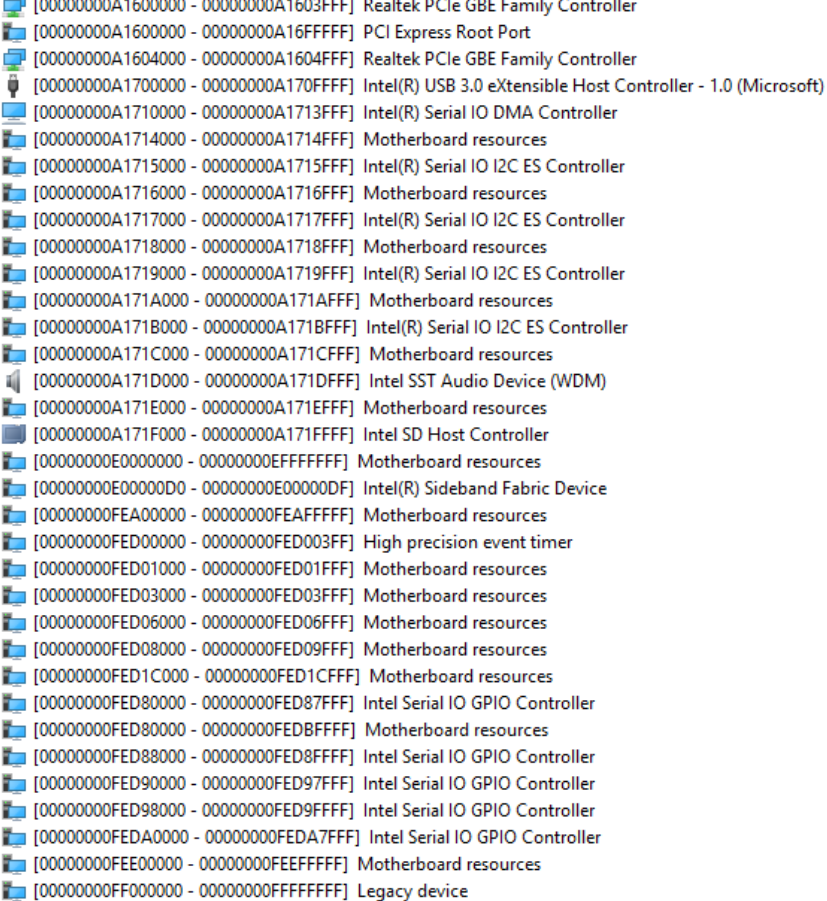

#### A.3 IRQ Mapping Chart

Interrupt request (IRQ)

 $\blacksquare$  (ISA) 0x00000000 (00) System timer **Communications Port (COM1) ■** (ISA) 0x00000004 (04)  $\Box$  (ISA) 0x00000008 (08) High precision event timer 咱 (ISA) 0x00000018 (24) Intel SST Audio Device (WDM) ú (ISA) 0x00000019 (25) Intel SST Audio Device (WDM) ú (ISA) 0x0000001A (26) Intel SST Audio Device (WDM) ú (ISA) 0x0000001B (27) Intel SST Audio Device (WDM) ú (ISA) 0x0000001C (28) Intel SST Audio Device (WDM) (ISA) 0x0000001D (29) Intel SST Audio Device (WDM) ú  $\Box$  (ISA) 0x00000022 (34) Intel(R) Serial IO I2C ES Controller  $\Box$  (ISA) 0x00000024 (36) Intel(R) Serial IO I2C ES Controller  $\Box$  (ISA) 0x00000025 (37) Intel(R) Serial IO I2C ES Controller  $\Box$  (ISA) 0x00000026 (38) Intel(R) Serial IO I2C ES Controller  $($ ISA) 0x0000002B (43) Intel(R) Serial IO DMA Controller  $\blacksquare$  (ISA) 0x0000002D (45) Intel SD Host Controller  $\Box$  (ISA) 0x00000030 (48) Intel Serial IO GPIO Controller  $\Box$  (ISA) 0x00000031 (49) Intel Serial IO GPIO Controller  $\Box$  (ISA) 0x00000032 (50) Intel Serial IO GPIO Controller  $\Box$  (ISA) 0x00000036 (54) Microsoft ACPI-Compliant System Microsoft ACPI-Compliant System  $\Box$  (ISA) 0x00000037 (55)  $\Box$  (ISA) 0x00000038 (56) Microsoft ACPI-Compliant System  $\Box$  (ISA) 0x00000039 (57) Microsoft ACPI-Compliant System  $\Box$  (ISA) 0x0000003A (58) Microsoft ACPI-Compliant System Microsoft ACPI-Compliant System  $\Box$  (ISA) 0x0000003B (59)  $\Box$  (ISA) 0x0000003C (60) Microsoft ACPI-Compliant System Microsoft ACPI-Compliant System  $\Box$  (ISA) 0x0000003D (61)  $\Box$  (ISA) 0x0000003E (62) Microsoft ACPI-Compliant System Microsoft ACPI-Compliant System  $\Box$  (ISA) 0x0000003F (63)  $\Box$  (ISA) 0x00000040 (64) Microsoft ACPI-Compliant System  $\Box$  (ISA) 0x00000041 (65) Microsoft ACPI-Compliant System  $\Box$  (ISA) 0x00000042 (66) Microsoft ACPI-Compliant System  $\Box$  (ISA) 0x00000043 (67) Microsoft ACPI-Compliant System  $\Box$  (ISA) 0x00000044 (68) Microsoft ACPI-Compliant System

 $\Box$  (ISA) 0x00000045 (69)  $\Box$  (ISA) 0x00000046 (70)  $\blacksquare$  (ISA) 0x00000047 (71)  $\Box$  (ISA) 0x00000048 (72)  $\Box$  (ISA) 0x00000049 (73)  $\Box$  (ISA) 0x0000004A (74)  $\Box$  (ISA) 0x0000004B (75)  $\Box$  (ISA) 0x0000004C (76)  $\Box$  (ISA) 0x0000004D (77)  $\Box$  (ISA) 0x0000004E (78)  $\blacksquare$  (ISA) 0x0000004F (79)  $\Box$  (ISA) 0x00000050 (80)  $\Box$  (ISA) 0x00000051 (81)  $\Box$  (ISA) 0x00000052 (82)  $\Box$  (ISA) 0x00000053 (83)  $\Box$  (ISA) 0x00000054 (84)  $\Box$  (ISA) 0x00000055 (85)  $\Box$  (ISA) 0x00000056 (86)  $\Box$  (ISA) 0x00000057 (87)  $\Box$  (ISA) 0x00000058 (88)  $\Box$  (ISA) 0x00000059 (89)  $\Box$  (ISA) 0x0000005A (90)  $\Box$  (ISA) 0x0000005B (91)  $\Box$  (ISA) 0x0000005B (91)  $\Box$  (ISA) 0x0000005C (92)  $\Box$  (ISA) 0x0000005D (93)  $\Box$  (ISA) 0x0000005E (94)  $\Box$  (ISA) 0x0000005F (95)  $\Box$  (ISA) 0x00000060 (96)  $\Box$  (ISA) 0x00000061 (97)  $\Box$  (ISA) 0x00000062 (98)  $\Box$  (ISA) 0x00000063 (99)  $\Box$  (ISA) 0x00000064 (100)  $\Box$  (ISA) 0x00000065 (101)

 $\Box$  (ISA) 0x00000066 (102)  $\Box$  (ISA) 0x00000067 (103)  $\Box$  (ISA) 0x00000068 (104)  $\Box$  (ISA) 0x00000069 (105)  $\Box$  (ISA) 0x0000006A (106)  $\Box$  (ISA) 0x0000006B (107)  $\Box$  (ISA) 0x0000006C (108)  $\Box$  (ISA) 0x0000006C (108)  $\Box$  (ISA) 0x0000006D (109)  $\Box$  (ISA) 0x0000006E (110)  $\Box$  (ISA) 0x0000006F (111)  $\Box$  (ISA) 0x00000070 (112)  $\Box$  (ISA) 0x00000071 (113)  $\Box$  (ISA) 0x00000072 (114)  $\Box$  (ISA) 0x00000073 (115)  $\Box$  (ISA) 0x00000074 (116)  $\Box$  (ISA) 0x00000075 (117)  $\Box$  (ISA) 0x00000076 (118)  $\Box$  (ISA) 0x00000077 (119)  $\Box$  (ISA) 0x00000078 (120)  $\Box$  (ISA) 0x00000079 (121)  $\Box$  (ISA) 0x0000007A (122)  $\Box$  (ISA) 0x0000007B (123)  $\Box$  (ISA) 0x0000007C (124)  $\Box$  (ISA) 0x0000007D (125)  $\Box$  (ISA) 0x0000007E (126)  $\Box$  (ISA) 0x0000007F (127)  $\Box$  (ISA) 0x00000080 (128)  $\Box$  (ISA) 0x00000081 (129)  $\Box$  (ISA) 0x00000082 (130)  $\Box$  (ISA) 0x00000083 (131)  $\Box$  (ISA) 0x00000084 (132)  $\Box$  (ISA) 0x00000085 (133)  $\Box$  (ISA) 0x00000086 (134)

 $\Box$  (ISA) 0x00000087 (135)  $\Box$  (ISA) 0x00000088 (136)  $\Box$  (ISA) 0x00000089 (137)  $\Box$  (ISA) 0x0000008A (138)  $\Box$  (ISA) 0x0000008B (139)  $\Box$  (ISA) 0x0000008C (140)  $\Box$  (ISA) 0x0000008D (141)  $\Box$  (ISA) 0x0000008E (142)  $\Box$  (ISA) 0x0000008F (143)  $\Box$  (ISA) 0x00000090 (144)  $\Box$  (ISA) 0x00000091 (145)  $\Box$  (ISA) 0x00000092 (146)  $\Box$  (ISA) 0x00000093 (147)  $\Box$  (ISA) 0x00000094 (148)  $\Box$  (ISA) 0x00000095 (149)  $\Box$  (ISA) 0x00000096 (150)  $\Box$  (ISA) 0x00000097 (151)  $\Box$  (ISA) 0x00000098 (152)  $\Box$  (ISA) 0x00000099 (153)  $\Box$  (ISA) 0x0000009A (154)  $\Box$  (ISA) 0x0000009B (155)  $\Box$  (ISA) 0x0000009C (156)  $\Box$  (ISA) 0x0000009D (157)  $\Box$  (ISA) 0x0000009E (158)  $\Box$  (ISA) 0x0000009F (159)  $\Box$  (ISA) 0x000000A0 (160)  $\Box$  (ISA) 0x000000A1 (161)  $\Box$  (ISA) 0x000000A2 (162)  $\Box$  (ISA) 0x000000A3 (163)  $\Box$  (ISA) 0x000000A4 (164)  $\Box$  (ISA) 0x000000A5 (165)  $\Box$  (ISA) 0x000000A6 (166)  $\Box$  (ISA) 0x000000A7 (167)  $\Box$  (ISA) 0x000000A8 (168)

 $\Box$  (ISA) 0x000000A9 (169)  $\Box$  (ISA) 0x000000AA (170)  $\Box$  (ISA) 0x000000AB (171)  $\blacksquare$  (ISA) 0x000000AC (172)  $\sqrt{1 - 1}$  (ISA) 0x000000AD (173)  $\Box$  (ISA) 0x000000AE (174)  $\blacksquare$  (ISA) 0x000000AF (175)  $\Box$  (ISA) 0x000000B0 (176)  $\Box$  (ISA) 0x000000B1 (177)  $\Box$  (ISA) 0x000000B2 (178)  $\Box$  (ISA) 0x000000B3 (179)  $\Box$  (ISA) 0x000000B4 (180)  $\blacksquare$  (ISA) 0x000000B5 (181)  $\Box$  (ISA) 0x000000B6 (182)  $\Box$  (ISA) 0x000000B7 (183)  $\Box$  (ISA) 0x000000B8 (184)  $\blacksquare$  (ISA) 0x000000B9 (185)  $\Box$  (ISA) 0x000000BA (186)  $\Box$  (ISA) 0x000000BB (187)  $\Box$  (ISA) 0x000000BC (188)  $\Box$  (ISA) 0x000000BD (189)  $\Box$  (ISA) 0x000000BE (190)  $\Box$  (ISA) 0x000000BF (191)  $\Box$  (ISA) 0x000000C0 (192)  $\Box$  (ISA) 0x000000C1 (193)  $\Box$  (ISA) 0x000000C2 (194)  $\Box$  (ISA) 0x000000C3 (195)  $\Box$  (ISA) 0x000000C4 (196)  $\Box$  (ISA) 0x000000C5 (197)  $\Box$  (ISA) 0x000000C6 (198)  $\Box$  (ISA) 0x000000C7 (199)  $\Box$  (ISA) 0x000000C8 (200)  $\Box$  (ISA) 0x000000C9 (201)  $\Box$  (ISA) 0x000000CA (202)

 $\Box$  (ISA) 0x000000CB (203)  $\Box$  (ISA) 0x000000CC (204)  $\Box$  (ISA) 0x00000100 (256)  $\sqrt{1 - (15A) 0x00000101}$  (257)  $\Box$  (ISA) 0x00000102 (258)  $\Box$  (ISA) 0x00000103 (259)  $\Box$  (ISA) 0x00000104 (260)  $\Box$  (ISA) 0x00000105 (261)  $\Box$  (ISA) 0x00000106 (262)  $\Box$  (ISA) 0x00000107 (263)  $\Box$  (ISA) 0x00000108 (264)  $\Box$  (ISA) 0x00000109 (265)  $\Box$  (ISA) 0x0000010A (266)  $\Box$  (ISA) 0x0000010B (267)  $\Box$  (ISA) 0x0000010C (268)  $\Box$  (ISA) 0x0000010D (269)  $\Box$  (ISA) 0x0000010E (270)  $\Box$  (ISA) 0x0000010F (271)  $\Box$  (ISA) 0x00000110 (272)  $\Box$  (ISA) 0x00000111 (273)  $\Box$  (ISA) 0x00000112 (274)  $\Box$  (ISA) 0x00000113 (275)  $\Box$  (ISA) 0x00000114 (276)  $\Box$  (ISA) 0x00000115 (277)  $\Box$  (ISA) 0x00000116 (278)  $\Box$  (ISA) 0x00000117 (279)  $\Box$  (ISA) 0x00000118 (280)  $\Box$  (ISA) 0x00000119 (281)  $\Box$  (ISA) 0x0000011A (282)  $\Box$  (ISA) 0x0000011B (283)  $\Box$  (ISA) 0x0000011C (284)  $\Box$  (ISA) 0x0000011D (285)  $\Box$  (ISA) 0x0000011E (286)  $\Box$  (ISA) 0x0000011F (287)

 $\Box$  (ISA) 0x00000120 (288)  $\Box$  (ISA) 0x00000121 (289)  $\sim$  (ISA) 0x00000122 (290)  $\Box$  (ISA) 0x00000123 (291)  $\Box$  (ISA) 0x00000124 (292)  $\Box$  (ISA) 0x00000125 (293)  $\Box$  (ISA) 0x00000126 (294)  $\Box$  (ISA) 0x00000127 (295)  $\sim$  (ISA) 0x00000128 (296)  $\Box$  (ISA) 0x00000129 (297)  $\Box$  (ISA) 0x0000012A (298)  $\Box$  (ISA) 0x0000012B (299)  $\blacksquare$  (ISA) 0x0000012C (300)  $\Box$  (ISA) 0x0000012D (301)  $\Box$  (ISA) 0x0000012E (302)  $\Box$  (ISA) 0x0000012F (303)  $\sim$  (ISA) 0x00000130 (304)  $\Box$  (ISA) 0x00000131 (305)  $\Box$  (ISA) 0x00000132 (306)  $\Box$  (ISA) 0x00000133 (307)  $\Box$  (ISA) 0x00000134 (308)  $\Box$  (ISA) 0x00000135 (309)  $\Box$  (ISA) 0x00000136 (310)  $\Box$  (ISA) 0x00000137 (311)  $\Box$  (ISA) 0x00000138 (312)  $\Box$  (ISA) 0x00000139 (313)  $\Box$  (ISA) 0x0000013A (314)  $\Box$  (ISA) 0x0000013B (315)  $\Box$  (ISA) 0x0000013C (316)  $\Box$  (ISA) 0x0000013D (317)  $\Box$  (ISA) 0x0000013E (318)  $\Box$  (ISA) 0x0000013F (319)  $\Box$  (ISA) 0x00000140 (320)  $\Box$  (ISA) 0x00000141 (321)

 $\Box$  (ISA) 0x00000142 (322)  $\Box$  (ISA) 0x00000143 (323)  $\Box$  (ISA) 0x00000144 (324)  $\Box$  (ISA) 0x00000145 (325)  $\Box$  (ISA) 0x00000146 (326)  $\Box$  (ISA) 0x00000147 (327)  $\sqrt{1 - (15A) 0x00000148 (328)}$  $\Box$  (ISA) 0x00000149 (329)  $\blacksquare$  (ISA) 0x0000014A (330)  $\Box$  (ISA) 0x0000014B (331)  $\Box$  (ISA) 0x0000014C (332)  $\Box$  (ISA) 0x0000014D (333)  $\Box$  (ISA) 0x0000014E (334)  $\Box$  (ISA) 0x0000014F (335)  $\Box$  (ISA) 0x00000150 (336)  $\Box$  (ISA) 0x00000151 (337)  $\Box$  (ISA) 0x00000152 (338)  $\Box$  (ISA) 0x00000153 (339)  $\Box$  (ISA) 0x00000154 (340)  $\Box$  (ISA) 0x00000155 (341)  $\Box$  (ISA) 0x00000156 (342)  $\Box$  (ISA) 0x00000157 (343)  $\Box$  (ISA) 0x00000158 (344)  $\Box$  (ISA) 0x00000159 (345)  $\Box$  (ISA) 0x0000015A (346)  $\Box$  (ISA) 0x0000015B (347)  $\Box$  (ISA) 0x0000015C (348)  $\Box$  (ISA) 0x0000015D (349)  $\Box$  (ISA) 0x0000015E (350)  $\Box$  (ISA) 0x0000015F (351)  $\Box$  (ISA) 0x00000160 (352)  $\Box$  (ISA) 0x00000161 (353)  $\Box$  (ISA) 0x00000162 (354)  $\Box$  (ISA) 0x00000163 (355)

 $\Box$  (ISA) 0x00000164 (356)  $\Box$  (ISA) 0x00000165 (357)  $\Box$  (ISA) 0x00000166 (358)  $\Box$  (ISA) 0x00000167 (359)  $\Box$  (ISA) 0x00000168 (360)  $\Box$  (ISA) 0x00000169 (361)  $\Box$  (ISA) 0x0000016A (362)  $\Box$  (ISA) 0x0000016B (363)  $\Box$  (ISA) 0x0000016C (364)  $\Box$  (ISA) 0x0000016D (365)  $\Box$  (ISA) 0x0000016E (366)  $\Box$  (ISA) 0x0000016F (367)  $\Box$  (ISA) 0x00000170 (368)  $\Box$  (ISA) 0x00000171 (369)  $\Box$  (ISA) 0x00000172 (370)  $\Box$  (ISA) 0x00000173 (371)  $\Box$  (ISA) 0x00000174 (372)  $\Box$  (ISA) 0x00000175 (373)  $\Box$  (ISA) 0x00000176 (374)  $\Box$  (ISA) 0x00000177 (375)  $\Box$  (ISA) 0x00000178 (376)  $\Box$  (ISA) 0x00000179 (377)  $\Box$  (ISA) 0x0000017A (378)  $\Box$  (ISA) 0x0000017B (379)  $\Box$  (ISA) 0x0000017C (380)  $\Box$  (ISA) 0x0000017D (381)  $\Box$  (ISA) 0x0000017E (382)  $\Box$  (ISA) 0x0000017F (383)  $\Box$  (ISA) 0x00000180 (384)  $\Box$  (ISA) 0x00000181 (385)  $\Box$  (ISA) 0x00000182 (386)  $\Box$  (ISA) 0x00000183 (387)  $\Box$  (ISA) 0x00000184 (388)  $\Box$  (ISA) 0x00000185 (389)

 $\Box$  (ISA) 0x00000186 (390)  $\Box$  (ISA) 0x00000187 (391)  $\Box$  (ISA) 0x00000188 (392)  $\Box$  (ISA) 0x00000189 (393)  $\Box$  (ISA) 0x0000018A (394)  $\Box$  (ISA) 0x0000018B (395)  $\Box$  (ISA) 0x0000018C (396)  $\Box$  (ISA) 0x0000018D (397)  $\Box$  (ISA) 0x0000018E (398)  $\Box$  (ISA) 0x0000018F (399)  $\Box$  (ISA) 0x00000190 (400)  $\Box$  (ISA) 0x00000191 (401)  $\Box$  (ISA) 0x00000192 (402)  $\Box$  (ISA) 0x00000193 (403)  $\Box$  (ISA) 0x00000194 (404)  $\Box$  (ISA) 0x00000195 (405)  $\Box$  (ISA) 0x00000196 (406)  $\Box$  (ISA) 0x00000197 (407)  $\Box$  (ISA) 0x00000198 (408)  $\Box$  (ISA) 0x00000199 (409)  $\Box$  (ISA) 0x0000019A (410)  $\Box$  (ISA) 0x0000019B (411)  $\Box$  (ISA) 0x0000019C (412)  $\Box$  (ISA) 0x0000019D (413)  $\Box$  (ISA) 0x0000019E (414)  $\Box$  (ISA) 0x0000019F (415)  $\Box$  (ISA) 0x000001A0 (416)  $\Box$  (ISA) 0x000001A1 (417)  $\Box$  (ISA) 0x000001A2 (418)  $\Box$  (ISA) 0x000001A3 (419)  $\Box$  (ISA) 0x000001A4 (420)  $\Box$  (ISA) 0x000001A5 (421)  $\Box$  (ISA) 0x000001A6 (422)  $\Box$  (ISA) 0x000001A7 (423)

 $\Box$  (ISA) 0x000001A8 (424)  $\Box$  (ISA) 0x000001A9 (425)  $\Box$  (ISA) 0x000001AA (426)  $\Box$  (ISA) 0x000001AB (427)  $\Box$  (ISA) 0x000001AC (428)  $\Box$  (ISA) 0x000001AD (429)  $\Box$  (ISA) 0x000001AE (430)  $\Box$  (ISA) 0x000001AF (431)  $\Box$  (ISA) 0x000001B0 (432)  $\Box$  (ISA) 0x000001B1 (433)  $\Box$  (ISA) 0x000001B2 (434)  $\Box$  (ISA) 0x000001B3 (435)  $\Box$  (ISA) 0x000001B4 (436)  $\Box$  (ISA) 0x000001B5 (437)  $\Box$  (ISA) 0x000001B6 (438)  $\Box$  (ISA) 0x000001B7 (439)  $\Box$  (ISA) 0x000001B8 (440)  $\Box$  (ISA) 0x000001B9 (441)  $\Box$  (ISA) 0x000001BA (442)  $\Box$  (ISA) 0x000001BB (443)  $\Box$  (ISA) 0x000001BC (444)  $\Box$  (ISA) 0x000001BD (445)  $\Box$  (ISA) 0x000001BE (446)  $\Box$  (ISA) 0x000001BF (447)  $\Box$  (ISA) 0x000001C0 (448)  $\Box$  (ISA) 0x000001C1 (449)  $\Box$  (ISA) 0x000001C2 (450)  $\Box$  (ISA) 0x000001C3 (451)  $\Box$  (ISA) 0x000001C4 (452)  $\Box$  (ISA) 0x000001C5 (453)  $\Box$  (ISA) 0x000001C6 (454)  $\Box$  (ISA) 0x000001C7 (455)  $\Box$  (ISA) 0x000001C8 (456)  $\Box$  (ISA) 0x000001C9 (457)

 $\Box$  (ISA) 0x000001CA (458)  $\sqrt{1 - (15A) 0x000001CB (459))}$  $\blacksquare$  (ISA) 0x000001CC (460)  $\blacksquare$  (ISA) 0x000001CD (461)  $\Box$  (ISA) 0x000001CE (462)  $\Box$  (ISA) 0x000001CF (463)  $\Box$  (ISA) 0x000001D0 (464)  $\Box$  (ISA) 0x000001D1 (465)  $\blacksquare$  (ISA) 0x000001D2 (466)  $\Box$  (ISA) 0x000001D3 (467)  $\sqrt{1 - (15A) 0x000001D4 (468)}$  $\Box$  (ISA) 0x000001D5 (469)  $\blacksquare$  (ISA) 0x000001D6 (470)  $\Box$  (ISA) 0x000001D7 (471)  $\sqrt{1 - (15A) 0x000001D8 (472)}$  $\Box$  (ISA) 0x000001D9 (473)  $\blacksquare$  (ISA) 0x000001DA (474)  $\Box$  (ISA) 0x000001DB (475)  $\Box$  (ISA) 0x000001DC (476)  $\Box$  (ISA) 0x000001DD (477)  $\Box$  (ISA) 0x000001DE (478)  $\Box$  (ISA) 0x000001DF (479)  $\Box$  (ISA) 0x000001E0 (480)  $\Box$  (ISA) 0x000001E1 (481)  $\Box$  (ISA) 0x000001E2 (482)  $\Box$  (ISA) 0x000001E3 (483)  $\Box$  (ISA) 0x000001E4 (484)  $\Box$  (ISA) 0x000001E5 (485)  $\Box$  (ISA) 0x000001E6 (486)  $\Box$  (ISA) 0x000001E7 (487)  $\Box$  (ISA) 0x000001E8 (488)  $\Box$  (ISA) 0x000001E9 (489) (ISA) 0x000001EA (490)  $\Box$  (ISA) 0x000001EB (491)
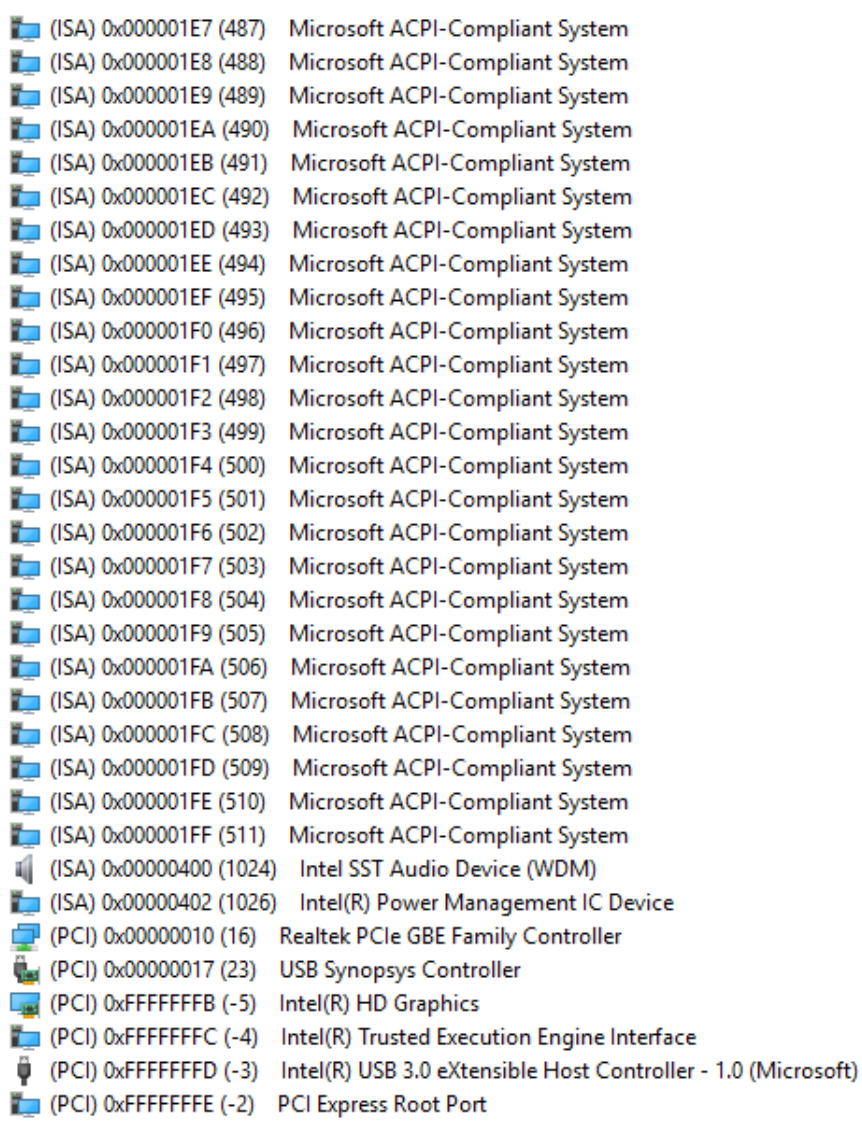